#### **Міністерство освіти і науки України Тернопільський національний технічний університет імені Івана Пулюя**

Прикладних інформаційних технологій та електроінженерії

(повна назва факультету ) Комп'ютерно-інтегрованих технологій (повна назва кафедри)

# **КВАЛІФІКАЦІЙНА РОБОТА**

на здобуття освітнього ступеня

бакалавр

(назва освітнього ступеня)

на тему: **Розробка автоматизованої системи керування блоком ультрафіолетових випромінювачів**

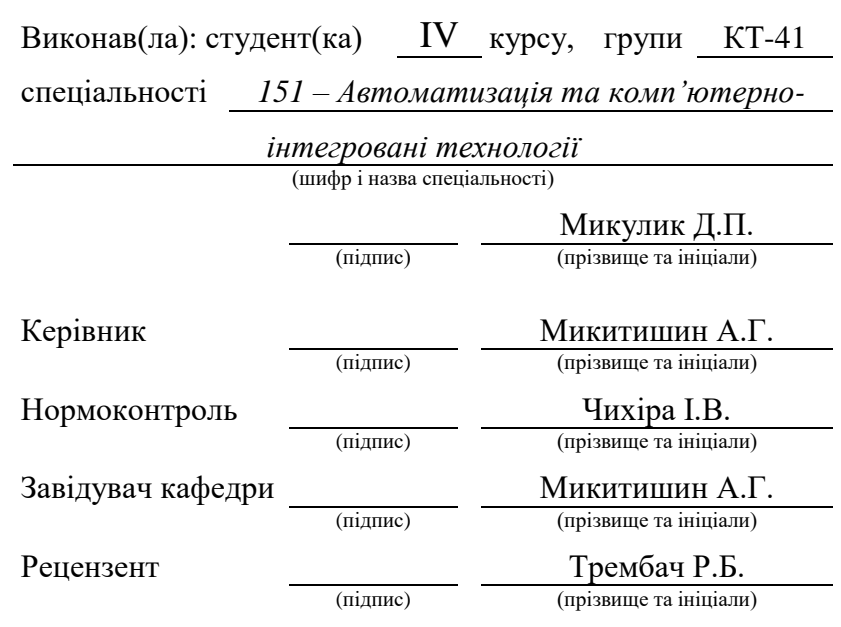

Тернопіль 2023

## **АНОТАЦІЯ**

Кваліфікаційна робота складається з пояснювальної записки та графічної частини.

Об'єм графічної частини кваліфікаційної роботи становить \_\_ слайдів. Об'єм пояснювальної записки складає \_\_ друкованих сторінок формату А4 (210×297), об'єм додатків – друкованих сторінок формату А4.

У роботі було ророблено автоматизовану систему керування групою світильників для реалізації проєкту керування освітленням певних ділянок будівлі.

Було обрано апаратне обладнання та розглянуто основні алгоритми керування, які забезпечують керування вмиканням світильників, забезпечують стабільність світлового потоку, контролюють функціонування системи озолодження для забезпечення темальної стабільності блоку світильників.

Також було описано та реналізовано алгоритми руху світильників без можливих зіткнень для забезпечення безпеки самої системи.

Проаналізувавши аспекти роботи та розробивши алгоритми було створено керуючу програму для реалізації ефетивного процесу керування напрямом та стабільністю світлового потоку при заданій потужності.

Ключові слова: СВІТИЛЬНИК, МІКРОКОНТРОЛЕР, КЕРУЮЧА ПРОГРАМА, АЛГОРИТМ, СВІТЛОВИЙ ПОТІК.

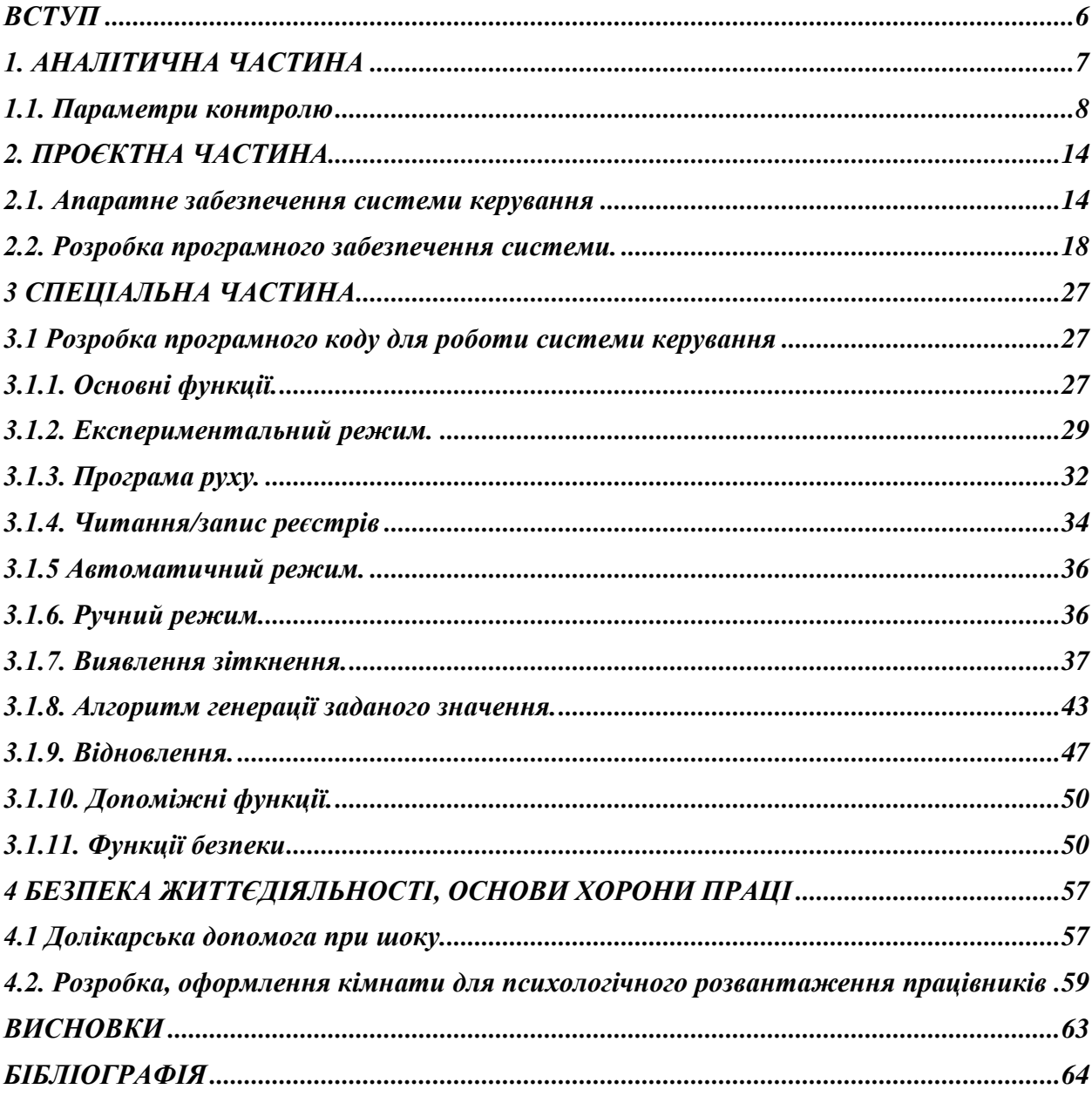

# **3MICT**

## **ВСТУП**

<span id="page-5-0"></span>Крок від лабораторного масштабу до повномасштабної демонстрації є вирішальним моментом майже в кожному технічному розвитку. У разі високонавантажених компонентів генерації освітлення і сонячно-хімічних процесів цей етап значно розширений дотепер: Лабораторний масштаб представлений електричним живленням високопотокових сонячних симуляторів. Вони забезпечують точне контрольоване та відтворюване сонячне випромінювання, однак, на обмеженому рівні потужності сонячного випромінювання. Одна з найбільших таких систем потужністю 20 кВт успішно експлуатується з 2007 року. Зазвичай наступною найбільшою можливістю тестування є дослідницькі платформи на сонячних вежах.

Однак використання природного сонячного світла призводить до обмеженої та залежної від погоди доступності прямого випромінювання. Як наслідок, DLR зараз будує випробувальний комплекс, який має заповнити прогалину в продуктивності та поєднати найкраще з обох аспектів.

Він матиме три незалежно діючі випробувальні камери, які отримуватимуть імітацію сонячного випромінювання потужністю від 300 до 400 кВт. Крім того, доступна сонячна енергія забезпечить дуже високу щільність потоку і, отже, підвищить можливий рівень температури.

## **1. АНАЛІТИЧНА ЧАСТИНА**

<span id="page-6-0"></span>У роботі використано в якості об'єкту управління установку для моделювання та дослідження концентрованого сонячного випромінювання із запланованою радіаційною потужністю понад 300 кВт є актуальним для проведення сонячних досліджень. Така система дозволить моделювати штучне сонце. Проте такий об'єкт містить велику групу ультрафіолетових прожекторів для забезпечення світлового потоку, якими необхідно ефективно керувати.

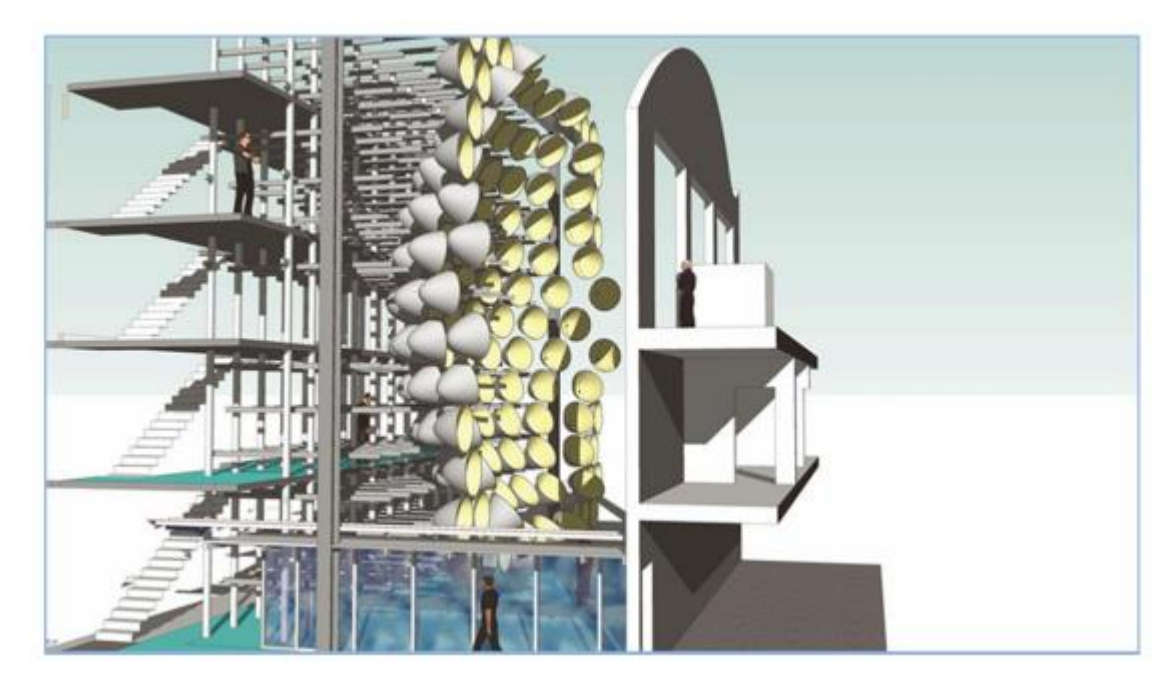

Рисунок 1.1 – Прототип системи реалізації штучного сонця

Робота зосереджена на розробці комп'ютеризованої системи керування для об'єкта моделювання штучного сонця. Після успішної розробки система керування разом із вибраним апаратним забезпеченням може бути впроваджена на об'єкті такого класу.

## <span id="page-7-0"></span>**1.1. Параметри контролю**

Об'єкт складається з 149 ідентичних окремих модулів. Термін контрольний параметр тут відноситься до фізичного стану, якого повинні досягти різні частини вузла під час роботи. Кожен із цих модулів оснащено ксеноновою лампою з короткою дугою, яка забезпечує світло зі спектром, подібним до сонячного. Світло від кожного з цих модулів має бути зосереджено на мішені, на якій проводяться інші наукові експерименти, такі як генератор водню, який зараз проектується. Короткодугова ксенонова лампа встановлена всередині еліпсоїдного рефлектора з високоякісним алюмінієвим покриттям. Рефлектор встановлений на механізмі, який забезпечує три осьових руху (одне лінійне і два обертальних, рис. 1.1).

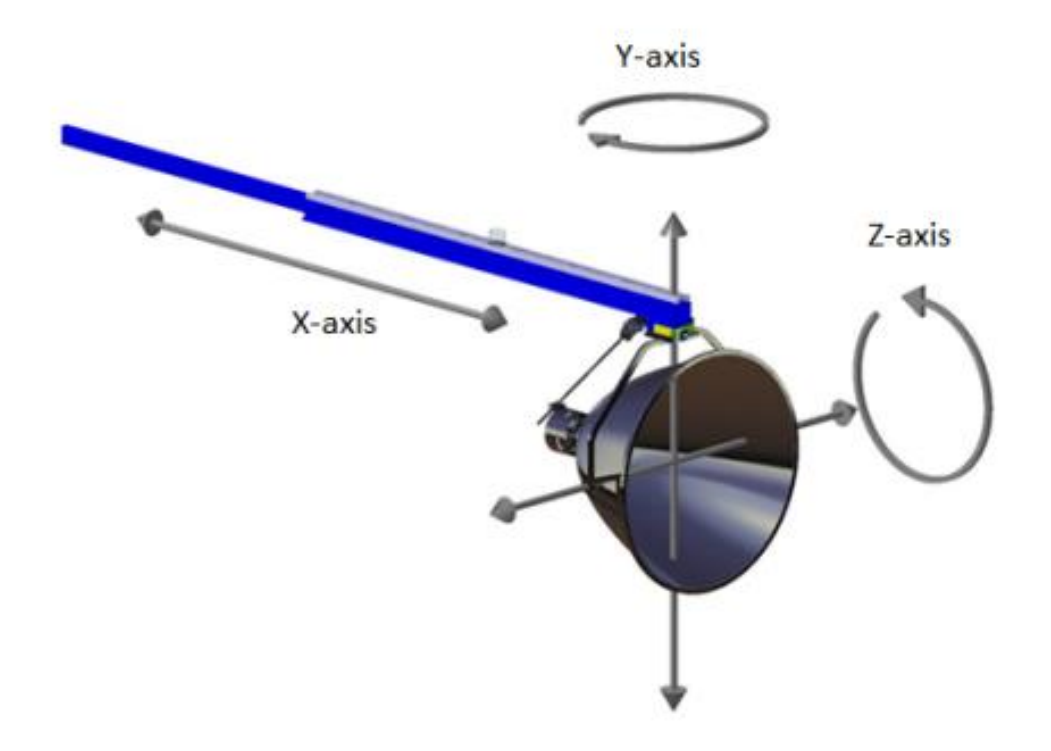

Рисунок 1.1 – Розташування осей рефлектора.

## **Положення відбивача**

Положення відбивача має контролюватися по трьох осях за допомогою спеціальних механізмів.

## **Вісь X**

Телескопічна рука використовується для забезпечення лінійного руху модуля по осі X. Телескопічна рука являє собою зубчасту рейку і зубчасту передачу, що приводиться в дію біполярним кроковим двигуном (2 А, 2 Нм). Потрібний крутний момент для переміщення деталей вагою приблизно 30 кг за допомогою цього механізму становить менше 2 Нм і був розрахований у попередніх дослідженнях [1]. Двигуни підібрані таким чином, щоб забезпечити необхідний крутний момент, необхідний для руху, і не було втрат кроків через динамічні вимоги до крутного моменту.

## **Вісь Y.**

Поворотний стіл використовується для забезпечення обертання навколо осі Y, як показано на рис. 1.2.

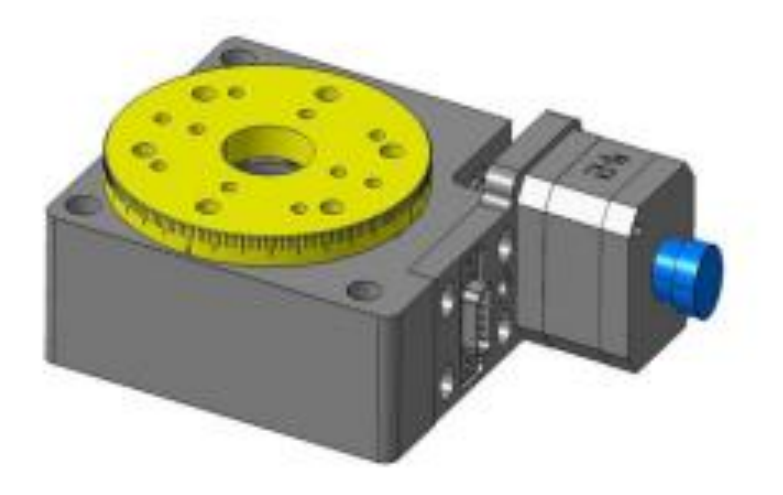

Рисунок 1.2 - Механізм поворотного столу.

Поворотний стіл використовується на кінці телескопічного важеля і є стандартним блоком, що працює від крокового двигуна 0,8 Нм. Поворотний стіл має передавальне число 120:1. Завдяки мікрокроку до 1/8 можна досягти високої точності позиціонування за допомогою цього механізму. Номінальна напруга становить 5,4 В для кожного крокового двигуна.

## **Вісь Z.**

Шпиндель використовується для забезпечення висоти модуля. Шпиндель являє собою різьбовий гвинт із кроком 2 мм і діаметром 14 мм, встановлений під кутом 60 градусів до горизонталі, один кінець якого закріплений на телескопічній ручці, а інший вільно обертається всередині гайки, встановленої поблизу центру відбивача, щоб забезпечити ефект нахилу. У вертикальному напрямку шпиндель поєднується з кроковим двигуном тієї ж потужності, що й поворотний стіл (рис 1.4).

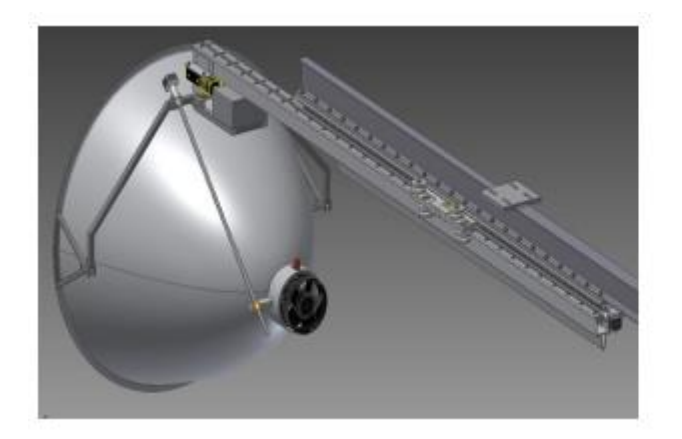

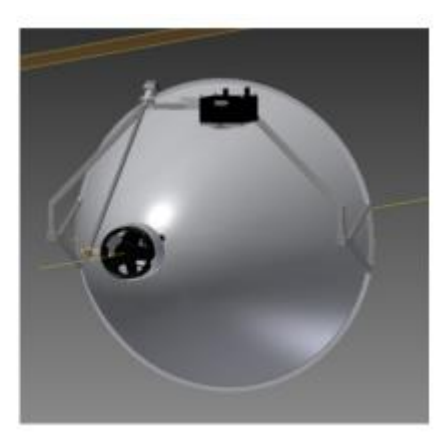

Рисунок 1.4 – рейка для регулювання висоти.

## **Потужність лампи.**

Короткодугові ксенонові лампи належать до класу газорозрядних ламп. Принцип полягає в тому, щоб виробляти світло, пропускаючи електрику через газ ксенон під високим тиском. Довжина дуги, створеної таким чином, становить кілька міліметрів, але з високою щільністю потужності порядку кількох тисяч Вт. Лампа, що використовується в поточній конфігурації, працює при напрузі 40 В постійного струму та 165 Амперах. Для такої високої потужності для кожної такої лампи використовується окремий випрямляч.

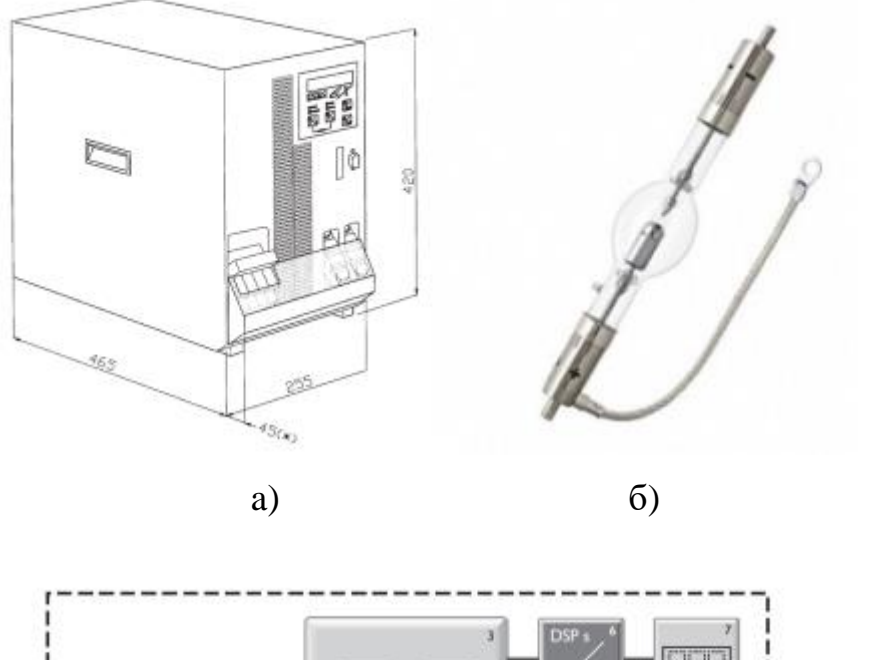

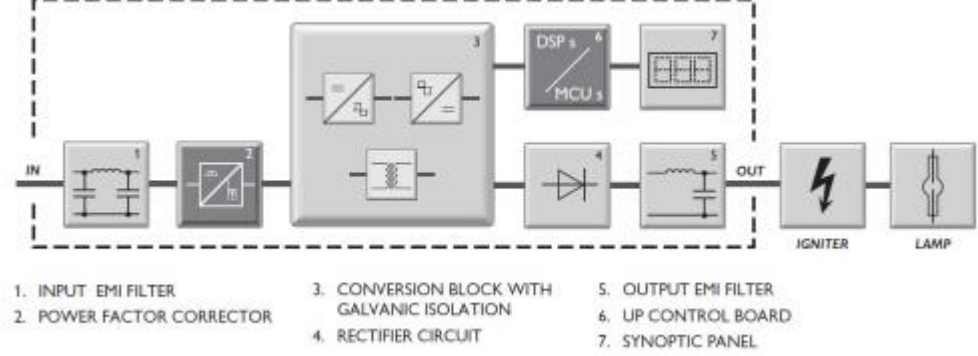

Рисунок 1.5 - Принцип роботи лампи та випрямляча: а) Випрямляч; б) Лампа.

Керування цими випрямлячами може здійснюватися або через аналогові сухі контакти, або за допомогою цифрового інтерфейсу через протокол RS 232. Контроль параметрів випрямляча, і зокрема електричного струму, необхідний для правильної роботи лампи в будь-яких умовах (рис. 1.6).

## **Охолодження.**

Генерація величезного теплового потоку очікується під час експериментів, який потрібно видалити за допомогою відповідної системи тепловідведення. Навантаження на охолодження розподіляється на централізоване охолодження для установки та індивідуальне охолодження для модулів.

| <b>Rectifier parameters</b> | Range               |
|-----------------------------|---------------------|
| Max. output power           | <b>10800 Watts</b>  |
| Output current range        | 80-210 Amperes      |
| Output voltage range        | 30-58 Volts DC      |
| Communication               | RS 232 serial line  |
|                             | (vendor's protocol) |
| <b>Ripple</b>               | $< 1\%$             |
| <b>Temperature control</b>  | <b>Internal</b>     |

Рисунок 1.6 – Параметри випрямляча для ламп

Для успішної роботи ламп необхідне індивідуальне охолодження, яке залежить від температури навколишнього середовища. На рис. 1.7 показано важливі робочі параметри, які враховуються при проектуванні:

| Lamp operation parameters                         | Range                |
|---------------------------------------------------|----------------------|
| Maximum permissible base<br>temperature           | $230^{\circ}$ C      |
| Cooling                                           | Forced cooling / fan |
| Min. air flow velocity around<br>discharge vessel | $6 \, \text{m/s}$    |

Рисунок 1.7 – Параметри джерела випромінювання

Таким чином, вентилятор зі змінною швидкістю встановлюється в основі кожної лампи, щоб забезпечити вищезгадані умови роботи. Швидкість цих вентиляторів регулюється напругою живлення 0-10 Вольт.

## **Лазери.**

Щоб сфокусувати модуль на цільовій стіні, на кожному відбивачі встановлено три лазери, які слід увімкнути або вимкнути у потрібний час. Вони встановлюються таким чином, щоб можна було досягти оптимальної відстані 8 метрів між кожним рефлектором і ціллю для передбаченого теплового потоку. Лазери потребують 2,5 В постійного струму.

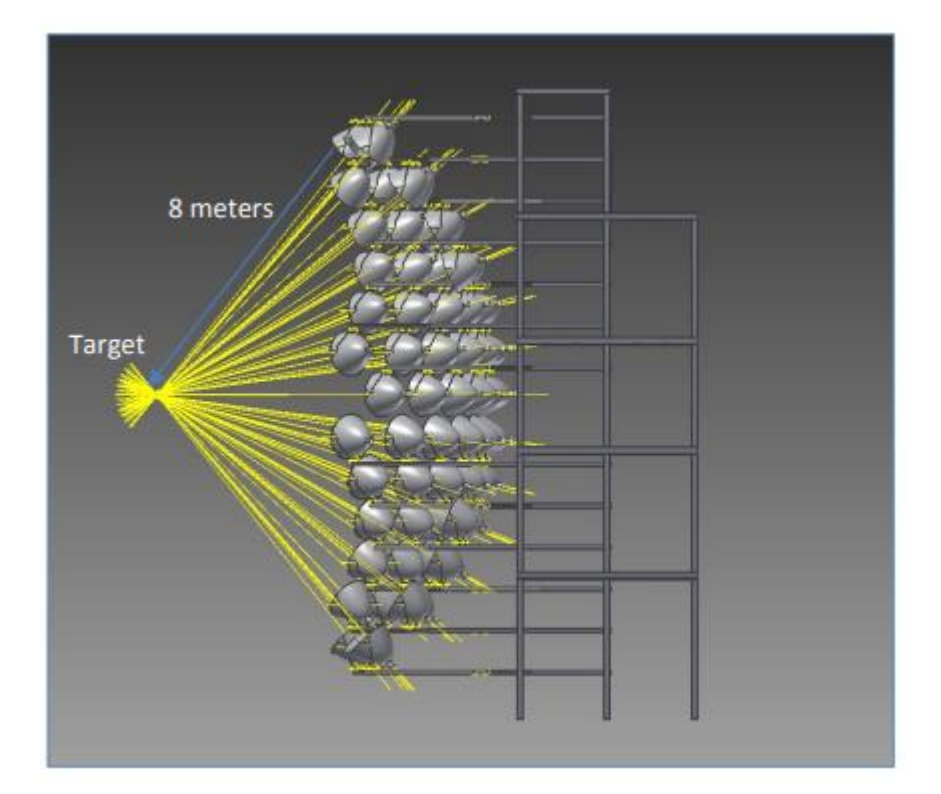

Рисунок 1.8 - Модулі, націлені на ціль на відстані 8 метрів

## **Сигнали керування.**

Для функціонування вищезазначених пристроїв потрібні сигнали керування від цифрового контролера. Ці керуючі сигнали генеруються спеціальною адресною схемою, пов'язаною з центральним контролером шиною управління. У наступних розділах підсумовано цифрові сигнали, необхідні для роботи/зв'язку з цими пристроями.

• Крокові двигуни керуються вихідним сигналом з широтноімпульсною модуляцією за допомогою плати контролера двигуна.

• Швидкість вентилятора регулюється за допомогою аналогового вихідного сигналу.

• Лазери повинні керуватися цифровим виходом, який можна ввімкнути або вимкнути.

• Випрямлячі, які використовуються для ламп, мають вбудований контролер на основі протоколу RS232.

Існує спеціальний протокол, наданий постачальником для цих пристроїв, для зв'язку з основною шиною.

## **2. ПРОЄКТНА ЧАСТИНА**

#### <span id="page-13-1"></span><span id="page-13-0"></span>**2.1. Апаратне забезпечення системи керування**

У цьому розділі представлено опис апаратного забезпечення, яке використовується та налаштоване для виконання функцій системи керування.

#### **Промисловий ПК.**

Основним використовуваним контролером є промисловий ПК, обчислювальна платформа x86 для промислових застосувань. Промислові ПК пропонують інші функції, ніж споживчі, щодо надійності, сумісності, можливостей розширення та довгострокового постачання. Н

аступні характеристики були ключовими вирішальними факторами при виборі IPC:

• Більш важка металева конструкція порівняно з типовим офісним ненадійним комп'ютером.

• Форм-фактор корпусу, який передбачає можливість монтажу в навколишньому середовищі (кріплення на стінній панелі з DIN-рейкою);

• Додаткове охолодження;

• Утримання та підтримка плати розширення;

• Покращена фільтрація електромагнітних перешкод;

• Покращений захист навколишнього середовища, наприклад пилонепроникність;

• Джерело живлення вищого класу;

• Контрольований доступ до входу/виводу за допомогою кришки доступу.

• Включення сторожового таймера для автоматично скинути систему у разі блокування програмного забезпечення.

Разом із основним IPC карти розширення використовуються для надання або розширення функцій, які не надаються материнською платою.

IPC разом із логічною обробкою виконує також керування шиною над платами розширення. Керування шиною — це функція, яка дозволяє пристрою, підключеному до шини, ініціювати транзакції. Після ретельного аналізу потенційних постачальників для проектування було обрано конфігурацію, що поставляється Beckhoff Automation GmbH  $& Co.$ 

KG. Beckhoff Automation впроваджує відкриті системи автоматизації на основі технології PC Control. Основним контролером, орендованим у виробника, є вбудований ПК, який є модульним IPC, доступним у мініатюрному форматі для монтажу на DIN-рейку. Beckhoff Automation також постачає необхідні компоненти Fieldbus для всіх входів/виходів і сполучників польової шини. Усі контролери Beckhoff Automation програмуються за допомогою TwinCAT відповідно до стандарту програмування IEC 61131-3.

#### **Додаткове апаратне забезпечення**

Основна вбудована керована плата та плата розширення додатково потребують наступних електричних компонентів для з'єднання та роботи:

## **Перемикачі.**

Стандарт IEC 61508 визначає, що певні функції машини повинні запускатися за допомогою однієї дії людини за допомогою керуючого пристрою, що керується вручну. При проєктуванні було враховано наступне:

• Вимикач аварійної зупинки (E‐stop): вимикач аварійної зупинки з системою замка та ключа буде встановлено на об'єкті. Вимикач зупинки має постійно працювати, а програмування виконується таким чином, щоб зупинити машину без створення додаткових небезпек.

• Перемикач живлення: активація системи керування модулем здійснюється через механічний перемикач. Цей вимикач живлення буде встановлено на тій самій панелі, що й головний аварійний вимикач.

• Перемикач технічного обслуговування: вимикач технічного обслуговування слід встановлювати всередині кожного електричного шасі. Після натискання цього перемикача модуль обертатиметься навколо осі азимута та повертатиметься із нормального робочого положення прямо до платформи, передбаченої для доступу до кожного модуля. Цей перемикач надсилає цифровий вхід до контролера через шину. З боку програмного забезпечення цей сигнал підтверджується, і будь-який подальший вихід на двигуни запобігається, доки користувач не введе перемикач відновлення.

Скидання системи E-stopped вимагатиме звільнення E-Stop, який був спочатку активований. Якщо активовано більше одного E-Stop, усі модулі мають бути звільнені, перш ніж модулі зможуть перезапуститися. Просто скидання E-Stops не перезапустить модулі; ця дія дозволяє лише перезапуск за допомогою звичайних процедур. Крім того, пристрої захисного відключення мають струм відключення не більше 30 мА, що вимагається стандартом для розеток з номінальним струмом до 20 А.

Електричні шини.

Вся електроніка керування розміщена всередині електронного блоку. Буде надано одна така шина на 8 модулів. Кожна шина забезпечена незалежним джерелом живлення 24 В постійного струму.

Для системи живлення будемо використовувати корпуси, призначені для використання всередині приміщень і забезпечення захисту від пилу, потрапляння бруду та крапель неагресивних рідин.

#### **Кабелі та роз'єми.**

Кабелі з відповідними роз'ємами, необхідні для з'єднання різних компонентів системи керування, описані тут:

• З'єднання Ethernet за допомогою кабелів Cat 6 для кожного модуля з роз'ємами RJ45. Подальші Ethernet-з'єднання передбачені в головному офісі та експериментальних кімнатах.

• 9-контактні роз'єми D-sub для зв'язку RS 232.

• Для провідників ПЛК потрібні ізольовані провідники різного діаметру. EN 60204-1 стверджує, що ізольовані провідники мають кодування наступними кольорами, представленим на рис. 2.1.

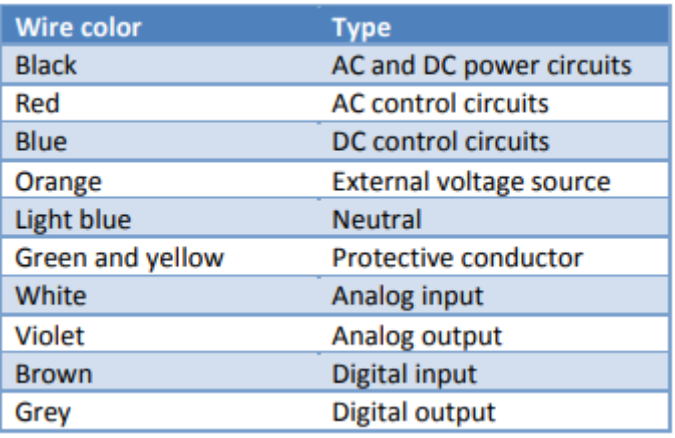

Рисунок 2.1 – Кольорове маркування провідників при побудові системи керування.

## **Джерело живлення.**

Імпульсне джерело живлення буде забезпечене в кожній шині, у якому вхід змінного струму безпосередньо випрямляється, а потім фільтрується для отримання стабільної напруги постійного струму. Результуюча напруга постійного струму потім вмикається та вимикається на високій частоті електронною схемою перемикання, що дозволяє використовувати трансформатори та фільтруючі конденсатори, які набагато менші, легші та дешевші, ніж ті, які є в лінійних джерелах живлення, що працюють на частоті мережі.

Під час вибору джерела живлення було враховано наступні особливості безпеки:

• Вихід буде електрично ізольований від мережі

• Імпульсне джерело живлення регулюється, і щоб підтримувати вихідну напругу постійною, джерело живлення використовує контролер зі зворотним зв'язком, який контролює струм, споживаний навантаженням.

• Включає функції безпеки, такі як обмеження струму або ланцюга напруги, щоб допомогти захистити пристрій і користувача від ураження. У разі виявлення ненормального споживання потужності високого струму імпульсне джерело живлення може вважати, що це пряме коротке замикання, і вимкнеться до того, як буде завдано пошкодження.

• Забезпечують живлення хорошим сигналом для материнської плати.

Відсутність цього сигналу запобігає роботі за наявності ненормальної напруги живлення.

#### **Допоміжні системи керування.**

Крім основної системи керування для модулів, додаткові окремі системи будуть надані на заводі різними постачальниками:

• IP-камери для візуалізації в різних положеннях.

• Система HVAC (опалення, вентиляція та кондиціонування повітря) з протоколом постачальника.

• Система керування доступом із протоколом шини постачальника.

Ці системи або будь-яка частина цих систем не повинні працювати з основною системою керування. Модуль системи управління призначений для отримання входів від цієї системи управління. Ці входи визначають безпеку та готовність заводу.

## <span id="page-17-0"></span>**2.2. Розробка програмного забезпечення системи.**

Програмне забезпечення написано з урахуванням прототипу, доступного в лабораторії DLR, і є масштабованим для впровадження його на повному об'єкті в майбутньому. Нижче наведено ключові аспекти розробки програмного забезпечення:

Програмування IEC 61131-3 IEC 61131-3 є відкритим міжнародним стандартом і частиною загального IEC 61131 для програмованих логічних контролерів. Для поточного проекту використано STL (Structured Text Language), згаданий у цьому стандарті, і вибрано як основну мову для кодування. Він не залежить від постачальника, і з його допомогою можна виконувати кодування, яке можна багаторазово використовувати.

Основними організаційними одиницями програми в IEC 61131-3 є:

• Функції: написані користувачем або стандартні математичні оператори.

• Функціональні блоки: бібліотеки функцій, що надаються постачальником або третьою стороною. TwinCAT, наданий Beckhoff Automation GmbH & Co. KG, працює під керуванням операційних систем Windows і включає як середовище програмування мовою STL, так і систему виконання.

Він створює чистий програмний програмований логічний контролер (ПЛК) і дозволяє використовувати до чотирьох віртуальних ПЛК, кожен з яких виконує до чотирьох завдань користувача, на одному промисловому ПК. Багато карт польової шини від різних виробників підтримуються в цьому інтегрованому середовищі розробки.

Є можливість працювати з декількома платами польової шини на одному IPC. Архітектура TwinCAT також дозволяє використовувати C і C $++$ як мову програмування.

#### **Специфікації цілісності безпеки.**

Під час серії досліджень було проведено структуроване та систематичне обстеження запропонованої установки з метою виявлення та оцінки проблем, які можуть становити ризики для персоналу чи обладнання або перешкоджати ефективній роботі. Щоб уникнути несприятливих наслідків для безпеки, охорони здоров'я та навколишнього середовища, було визначено всі критичні процеси в системі, яким у разі виникнення будь-якої операційної проблеми може знадобитися перейти в безпечний стан.

Безпечний стан повинен бути досягнутий своєчасно та протягом часу безпеки процесу. Для цього було використано стандарт IEC/EN 62061 (Безпека машин). Він надає вказівки щодо впровадження функціональної безпеки електричних, електронних і програмованих електронних систем керування.

Він також містить вимоги, які застосовуються до проектування системного рівня всіх типів електричних систем керування, пов'язаних із безпекою машин, а також до проектування нескладних підсистем або пристроїв. Оцінка ризику завершується стратегією зменшення ризику, після якої визначаються специфікації контролю, пов'язані з безпекою. Ці специфікації описано нижче.

## **Функції безпеки.**

Спеціальні функції керування, які виконуються для переведення системи в безпечний стан, з цього моменту називаються функціями безпеки. Вони впроваджуються як частина загальної стратегії зниження ризику, яка спрямована на усунення ймовірності події, визначеної раніше, у сфері охорони здоров'я та праці. Це передбачає збір та аналіз інформації щодо деталей, механізмів і функцій прототипу. Необхідно враховувати всі типи взаємодії людини з модулями та середовищем, в якому модулі працюватимуть.

Для створення відповідних функцій безпеки були складені діаграми причин і наслідків. Наведена нижче діаграма, наприклад, визначає можливі причини травмування людини під час роботи. Програмування програмного забезпечення виконується з метою запобігання або зменшення ймовірності виникнення цих подій.

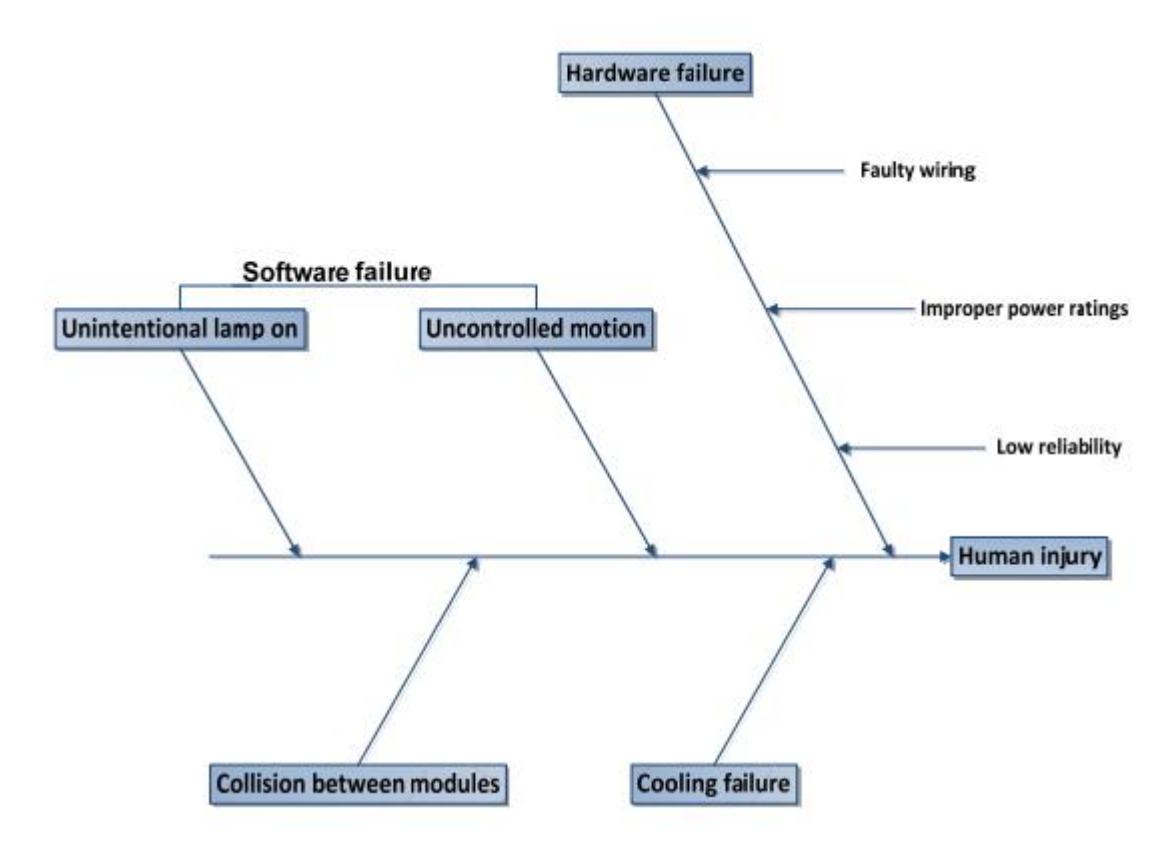

Рисунок 2.2 - Діаграма причин і наслідків.

Збої апаратного забезпечення, такі як несправність електропроводки, неправильна потужність тощо, є людськими помилками, яким слід запобігати під час встановлення. Фактор надійності був уважний до вибору конфігурації обладнання.

Режими збоїв програмного забезпечення були описані в наступних розділах за допомогою діаграм аналізу дерева помилок. Ці діаграми допомагають зрозуміти загальну систему. Повне знання системи дуже важливе для того, щоб не пропустити жодної причини, що ініціює небажану подію. Для небажаних подій, як показано на малюнку вище, усі причини були впорядковані в порядку можливого виникнення, а потім використані для побудови діаграм дерева несправностей.

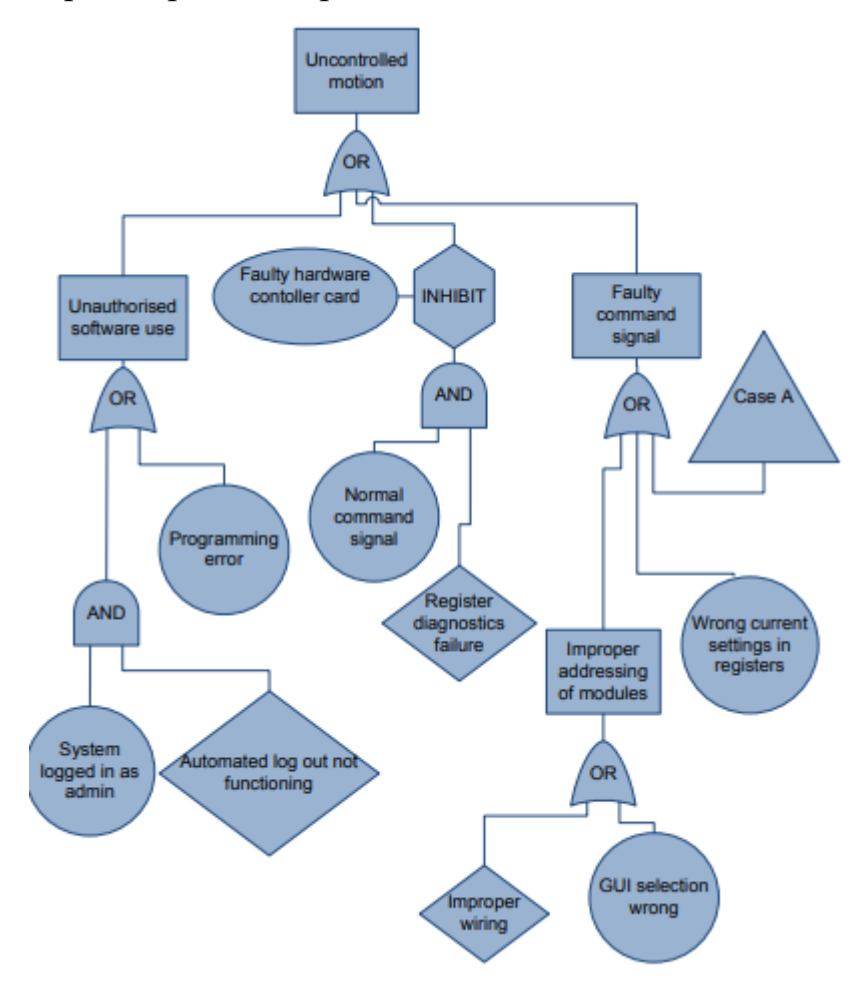

Рисунок 2.3 – Аналіз дерева несправностей (неконтрольований рух-1).

Неконтрольований рух може призвести до постійної часткової втрати працездатності або травм, які можуть призвести до госпіталізації або фінансових втрат через пошкодження обладнання. Щоб запобігти цьому, наведений вище аналіз дерева помилок визначає можливі режими відмови.

Основними видами несправності є несанкціоноване використання програмного забезпечення або неправильний командний сигнал для двигунів. Ці режими запобігають завдяки ретельному програмуванню програмного забезпечення. Додаткові заходи безпеки включають те, що двигуни можна переміщати лише в заданій послідовності, яку неможливо змінити.

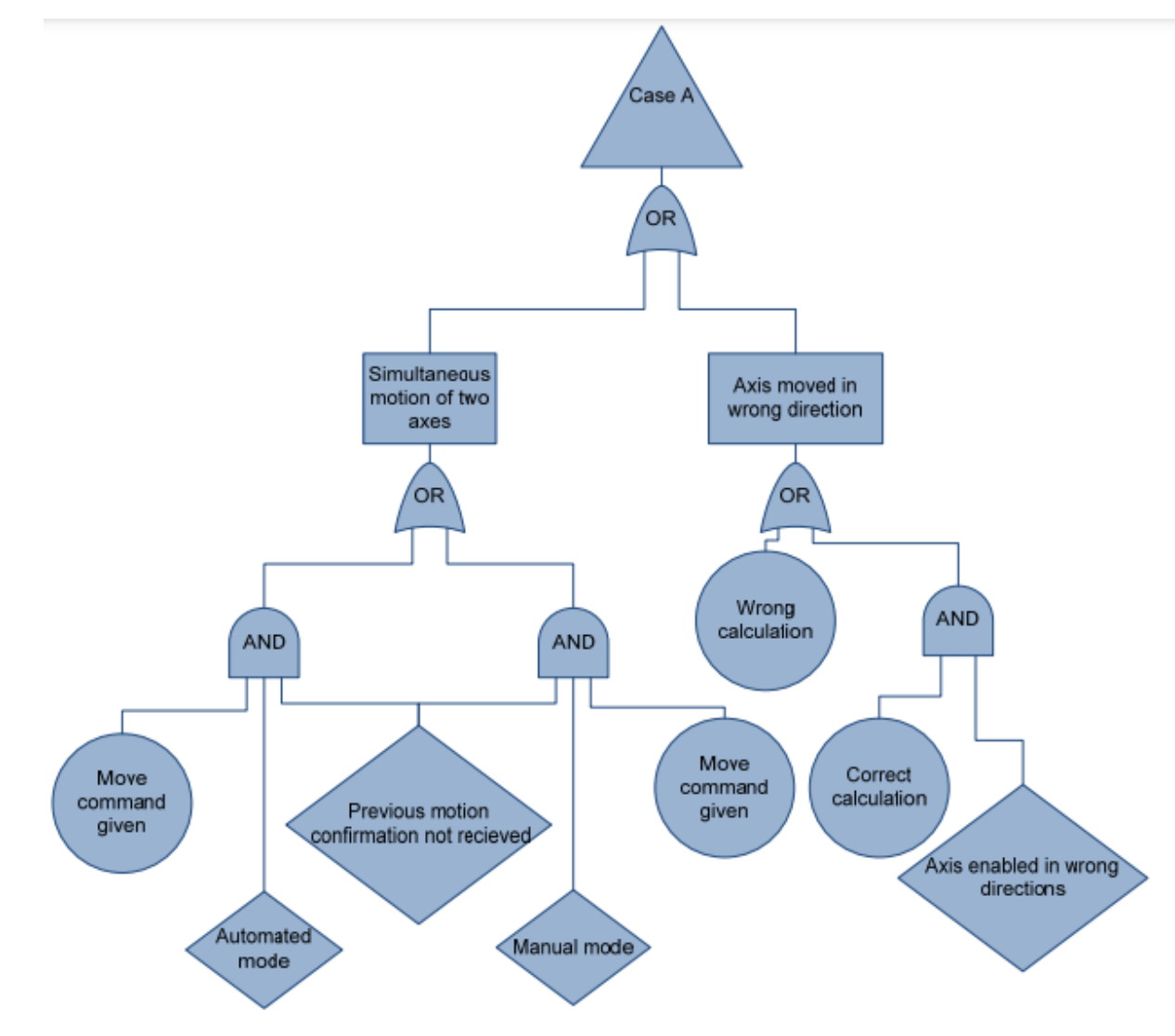

Рисунок 2.4 - Аналіз дерева несправностей (неконтрольований рух-2)

Модуль можна повернути в нульове положення за командою повернення. Більшість обмежень і всі етапи життєвого циклу, включаючи встановлення, введення в експлуатацію, технічне обслуговування, виведення з експлуатації, правильне використання та експлуатацію, а також наслідки розумно передбачуваного неправильного використання або несправності були розглянуті на цьому етапі.

Наведені вище малюнки показують можливу генерацію помилкового сигналу для контролера двигуна через:

• Одночасну команду руху, надану двом різним осям.

• Неправильні обчислення або ввімкнення двигуна в неправильному напрямку.

• Неправильне налаштування в реєстрах контрольної картки.

Оскільки оцінка ризику є ітераційним процесом, тому її слід виконувати на різних етапах життєвого циклу машини. Доступна інформація змінюватиметься на останніх етапах життєвого циклу. Оцінка ризику, проведена кінцевим користувачем, матиме доступ до кожної деталі робочого середовища модулів. В ідеалі результат одного такого аналізу буде входом для наступної ітерації.

Ненавмисне увімкнення лампи може варіюватися від незначного пошкодження обладнання до події, що включає неконтрольоване катастрофічне викид енергії, що спричиняє травмування людей.

Наступні режими несправності демонструють, що:

• Лампа вмикається автоматично під час перезавантаження системи.

• Велика затримка системи, що призводить до неправильного командного сигналу.

• Лампа вмикається до того, як модуль повністю встановлено.

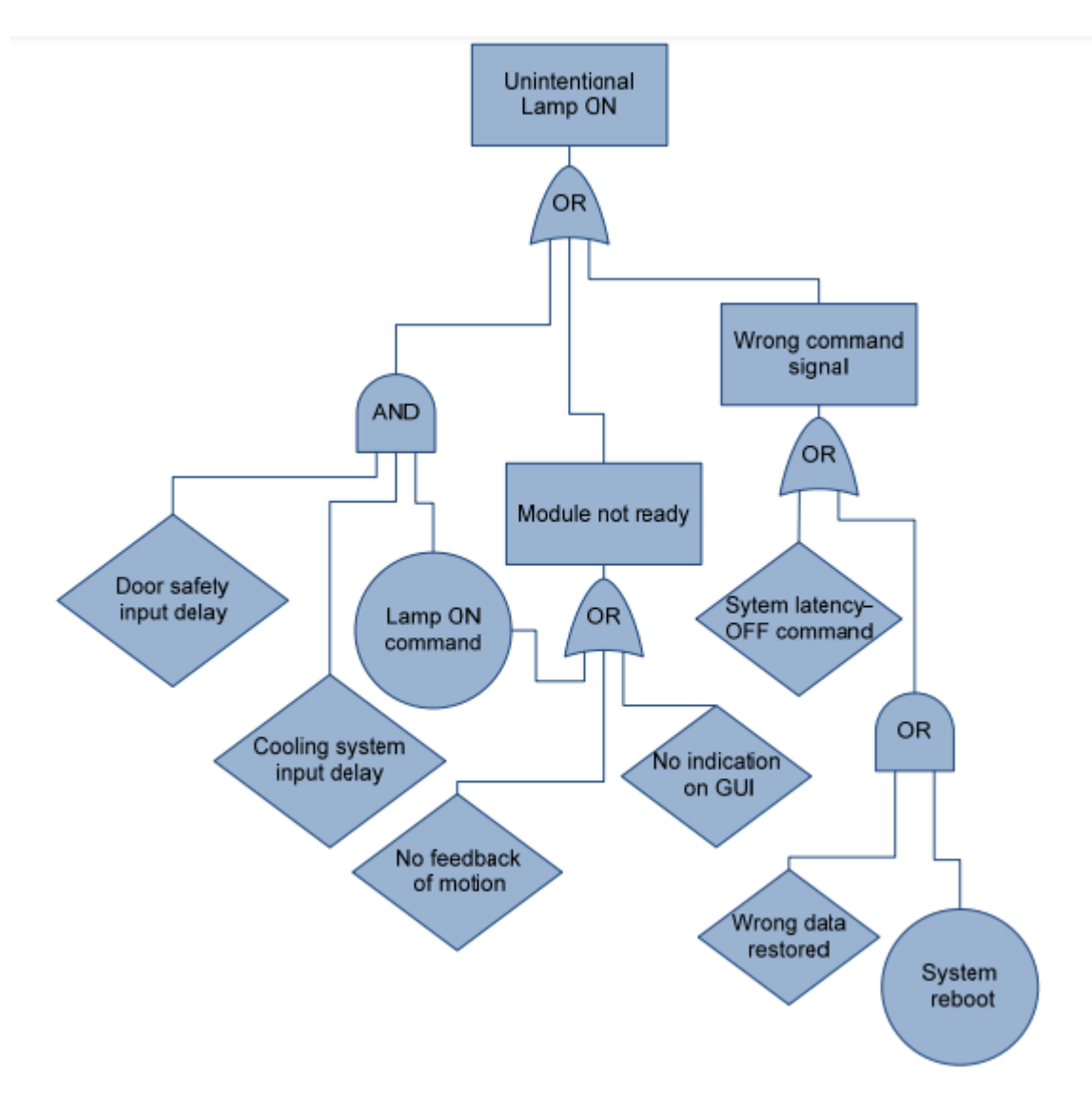

Рисунок 2.5 - Аналіз дерева несправностей (ненавмисне увімкнення лампи).

Ці ситуації було запобігти за допомогою програмування, і, крім того, стандартні користувачі можуть керувати лише лампи, доступ до яких надав адміністратор.

Після натискання кнопки аварійної зупинки на екрані графічного інтерфейсу подається команда вимкнути всі лампи. Однак лампи вимикаються одна за одною із затримкою в 10 секунд, щоб уникнути сильних стрибків струму в ланцюзі.

Стандартному користувачеві надається можливість читати такі параметри, як струм, напруга випрямлячів, на екрані інтерфейсу користувача. Однак їм не надано права змінювати ці параметри. Параметри можна змінити за допомогою розкривного списку в графічному інтерфейсі користувача.

Адміністратор і користувач обслуговування можуть керувати кожною лампою окремо після активації відповідного модуля. Адміністратор може зробити додаткові налаштування випрямлячів. Це можна зробити зі спадного меню.

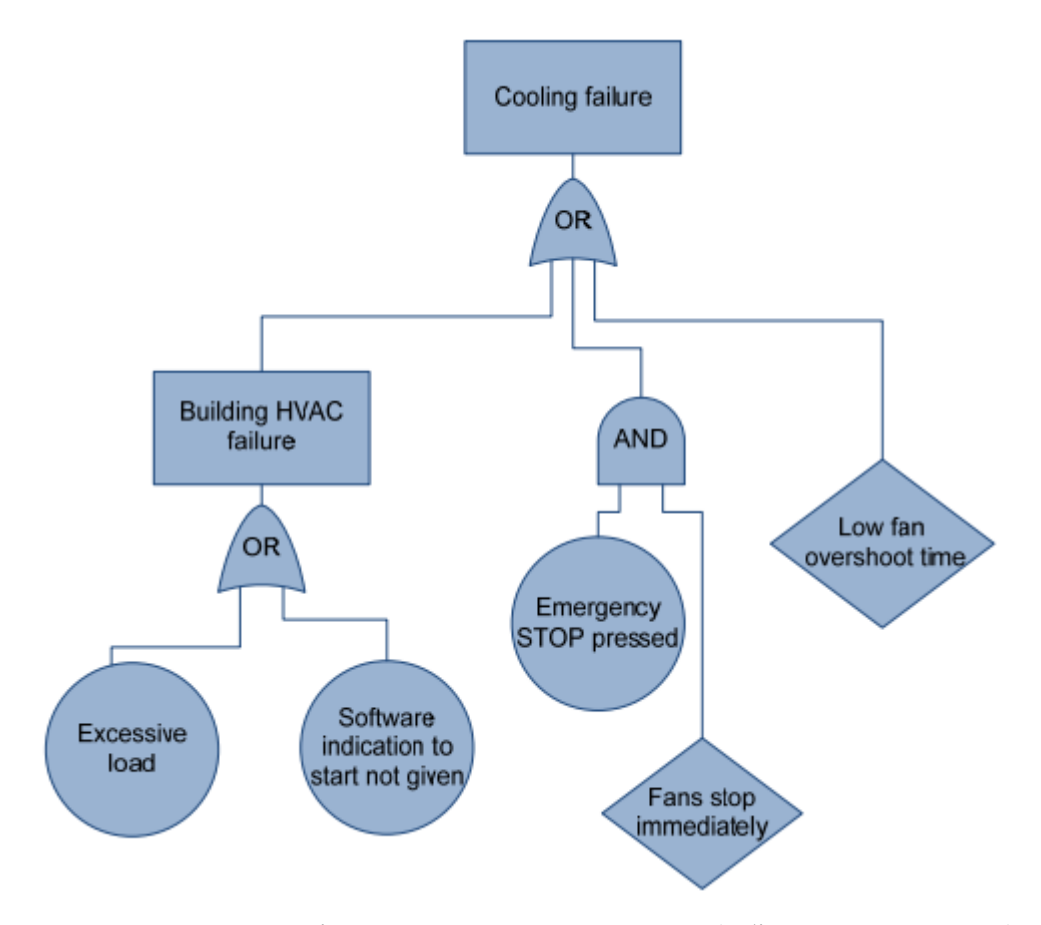

Рисунок 2.6 - Аналіз дерева несправностей (збій охолодження).

Помилка охолодження, як показано на малюнку, означає стан, коли під час процесу роботи або вимкнення система HVAC або вентилятор модулів не працюють. Це може спричинити високі температури, що призведе до виходу з ладу обладнання, а також негативно позначиться на роботі ламп.

#### **Рівень повноти безпеки (SIL)**

SIL є вимірюванням продуктивності, необхідної для функції безпеки. SIL визначається на основі ряду кількісних факторів у поєднанні з якісними факторами, такими як процес розробки та управління життєвим циклом безпеки. У європейських стандартах функціональної безпеки, заснованих на стандарті IEC 61508, визначено чотири типи SIL, причому 4 є найбільш надійним і 1 найменш. Електричні та електронні пристрої сертифіковані для використання в програмах функціональної безпеки відповідно до IEC 61508, що забезпечує розробку програм докази, необхідні для демонстрації того, що програма, включаючи пристрій, також відповідає вимогам.

Для поточного проекту рівень SIL 3 вважається достатнім для необхідної продуктивності, а обладнання було вибрано від сертифікованого виробника, з рівнем безпеки SIL 3.

PFD (ймовірність відмови за запитом) і RRF (коефіцієнт зниження ризику) роботи з низьким рівнем потреби для різних SIL, як визначено в IEC EN 61508 представлені на рис. 2.7.

| <b>SIL</b> | <b>PFD</b>         | <b>PFD</b> (power)  | <b>RRF</b>     |
|------------|--------------------|---------------------|----------------|
|            | $0.1 - 0.01$       | $10^{-1} - 10^{-2}$ | $10 - 100$     |
| 2          | $0.01 - 0.001$     | $10^{-2} - 10^{-3}$ | 100-1000       |
| 3          | $0.001 - 0.0001$   | $10^{-3} - 10^{-4}$ | 1000-10,000    |
| Δ          | $0.0001 - 0.00001$ | $10^{-4} - 10^{-5}$ | 10,000-100,000 |

Рисунок 2.7 - Класифікація рівнів цілісності безпеки.

## **3 СПЕЦІАЛЬНА ЧАСТИНА**

## <span id="page-26-1"></span><span id="page-26-0"></span>**3.1 Розробка програмного коду для роботи системи керування**

У наведеному нижче розділі описано необхідну поведінку програмного забезпечення з графічним інтерфейсом користувача та відповідними розділами коду

## <span id="page-26-2"></span>**3.1.1. Основні функції.**

Основна функція відноситься до всіх доступних функцій програмного забезпечення, які доступні для користувача. Ці функції стосуються надсилання певних сигналів до плат розширення, підключених до головного контролера, розповсюдженого по об'єкту, для того, щоб працювати з об'єктом у бажаний спосіб. Ці функції також включають обробку вхідних даних від різних давачів температури, стан від допоміжних систем керування.

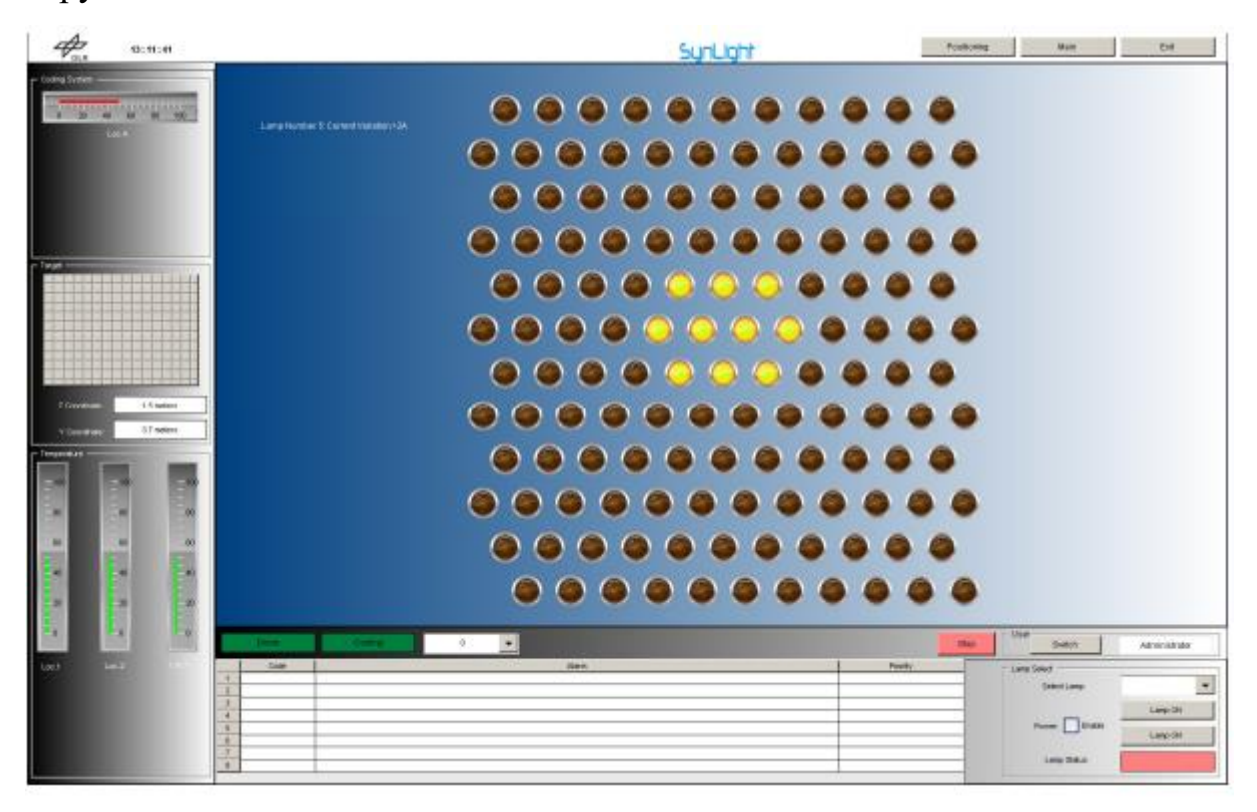

Рисунок 3.1 - Головний екран графічного інтерфейсу користувача.

Ці функції виконуються на одному модулі за раз. Модуль вибирається в наданому користувачеві інтерфейсі. Функція вибору надається таким користувачам: адміністратор і користувач. На рис. 3.2 показано графічну панель керування для ввімкнення та вимкнення живлення лазерів/вентиляторів.

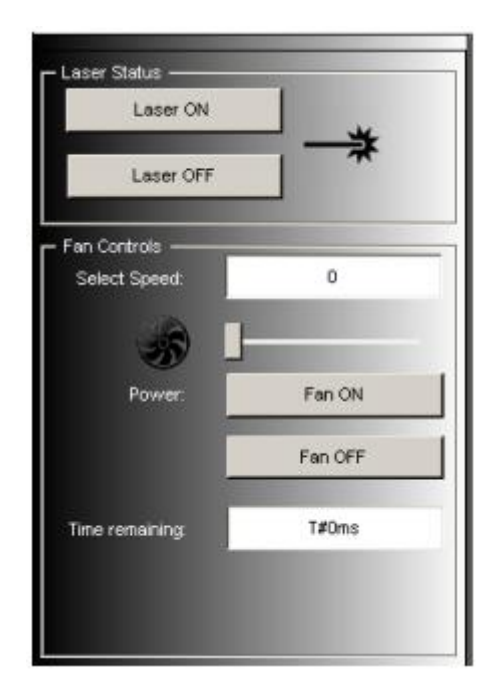

Рисунок 3.2 – Вікно управління вентилятором і лазером.

Як обговорювалося в попередніх розділах, у закладі буде встановлено 149 ксенонових ламп, які живляться через спеціальні випрямлячі. До цих ламп також можна отримати доступ через графічний інтерфейс користувача з панелі керування, як показано на малюнку нижче. Користувач може вибрати лампу зі спадного меню, увімкнути лампу для роботи та за потреби вмикати та вимикати. Зворотній зв'язок від лампи також можна візуалізувати.

## <span id="page-28-0"></span>**3.1.2. Експериментальний режим.**

У цьому блоці пояснюється процес оптимізації роботи програми для системи та його кодування. Під час запуску програмного забезпечення користувачеві пропонується ввести ім'я користувача та пароль. Потім ці параметри порівнюються зі збереженими рядковими значеннями в «Основній» програмній процедурі.

Для кожного відповідного випадку функція «Screening» викликається з параметром «OperationMode». Параметр «OperationMode» є екземпляром перерахованого типу даних «Mode», який є списком усіх можливих режимів роботи.

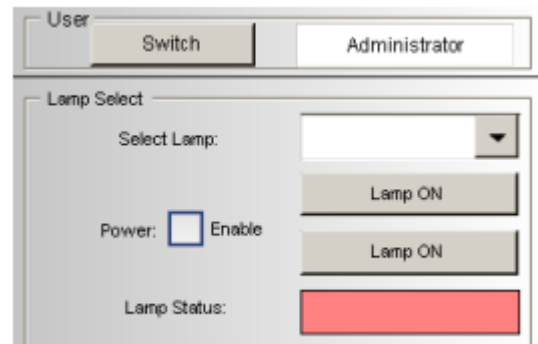

Рисунок 3.3 - Елементи керування лампою

Усередині функції «Скринінг» оцінюється кожен випадок значення «OperationMode» і відповідно встановлюються права користувача. Результатом кожної такої оцінки є встановлення кнопок візуалізації в активований або деактивований стан.

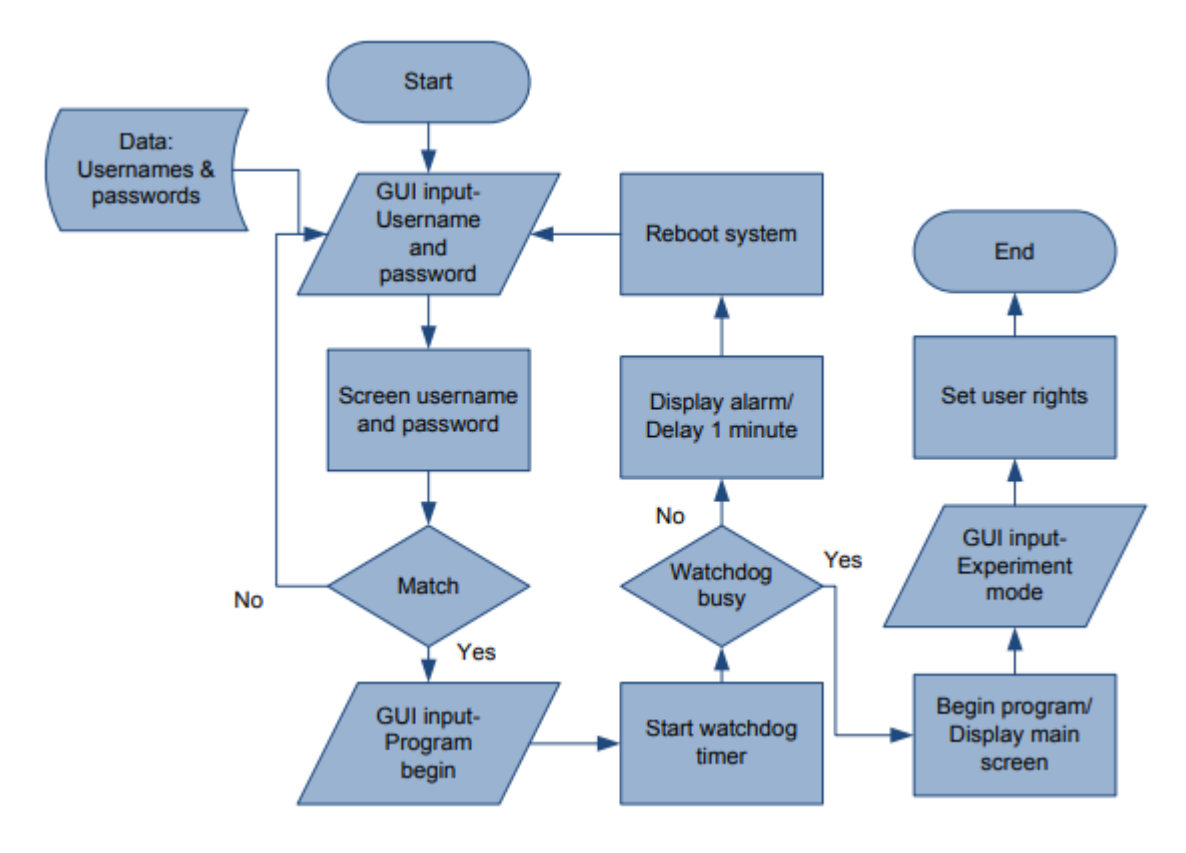

Рисунок 3.4 - Функція перевірки блок-схеми.

Ім'я користувача постійно відображається в інтерфейсі після успішного входу. Це також можна змінити за допомогою кнопки «Змінити користувача» на одній із панелей керування на головному екрані.

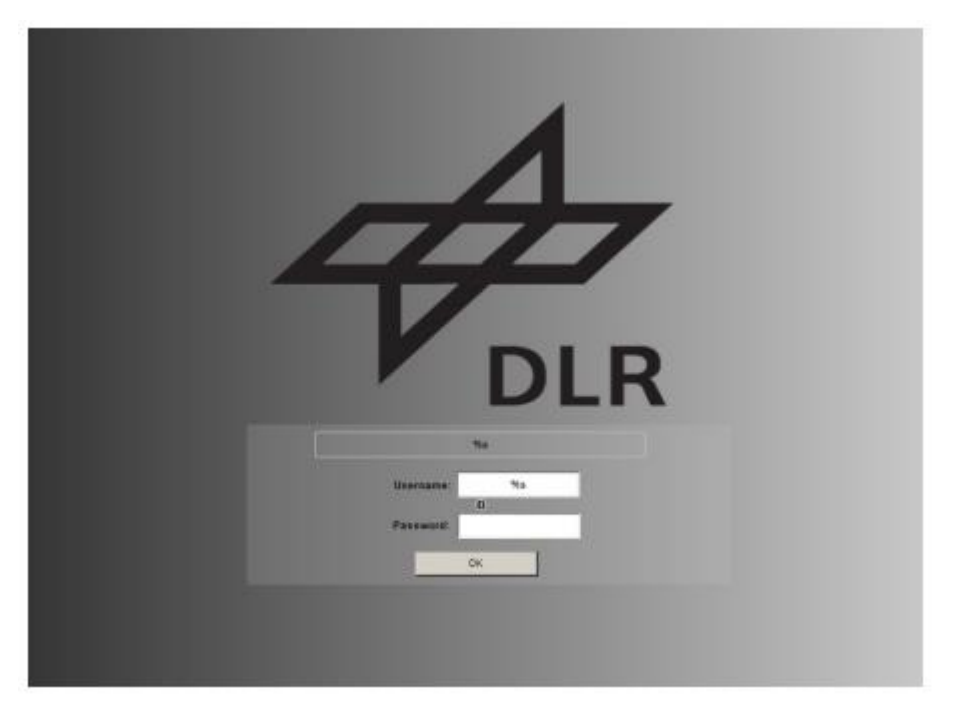

Рисунок 3.5 – Інтерфейс вводу вмені користувача та пароль.

Наступний код (лістинг 3.1) демонструє, як вищезазначений процес програмується в програмному забезпеченні.

Після підтвердження облікових даних користувачеві буде запропоновано підтвердження запуску програми. Після підтвердження програма запускає системний сторожовий таймер. Якщо значення True (нормальний стан апаратного забезпечення контролера) цього сторожового таймера, система переходить у стан «ProgramBegin» (лістинг 3.2).

При помилковому значенні (апаратний збій) сторожового таймера система видає програматору сигнал тривоги. Далі після затримки в 1 хвилину система програмується на самостійне перезавантаження. Програматор має можливість запобігти перезавантаженню системи, примусово установивши вихід сторожового таймера на True (лістинг 3.3.).

```
\mathbb{F}_2prog();
       /// Screening Begin///
 6
78
      header := 'Please enter your credentials...' ;
\overline{9}IF username = 'dlr' AND password = 'admin' THEN
10
11
           header := 'Credentials verified';
12
13
           operationmode := Admin;
14
15
           visuglob. UserID := 'Administrator' ;
16
17
       END IF
18
19
20IF username = 'dlr' AND password = 'user' THEN
2122
           header := 'Credentials verified';
23
24
           operationmode := User ;
25
           visuglob. UserID := 'User' ;
26
27
28
           //visuglob.okbutton2:=TRUE;
29
30
       END_IF
3132
       Screening (operationmode);
33
      ///Screening End///
34
```
Лістинг 3.1 – Програма авторизації.

 $\Delta$ 

```
1 -watchdogtime (
      tTimeout := T#1S,
\overline{2}3 -bEnable := TRUE,
      benabled => programbegin
4 -5 -\rightarrow6
```
Лістинг 3.2 – Код стату програми.

```
\mathbf{1}rebootcode (
\overline{2}netid: = '5.33.178.110.1.1',
\overline{\mathbf{3}}delay := 1,
         start := TRUE,
\overline{4}Tmout := T#3S5
6
        \rightarrow\overline{7}
```
Лістинг 3.3 – Код встановлення сторожового таймера.

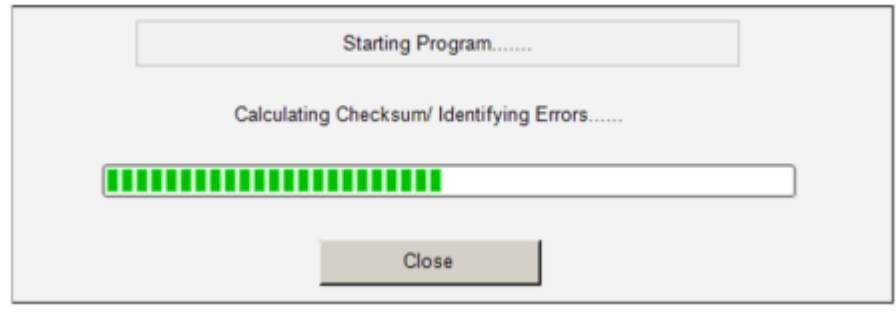

Рисунок 3.6 - Ініціалізація програми графічного інтерфейсу користувача та читання/запис реєстрів.

Наведений вище графічний інтерфейс показує рядок стану, який відображається користувачеві під час ініціалізації апаратного забезпечення (читання/запису реєстрів) або перевірки сторожового таймера.

## <span id="page-31-0"></span>**3.1.3. Програма руху.**

Зворотній зв'язок щодо положення двигуна здійснюється візуально за допомогою камер, тому не використовується кодер чи референтний перемикач як такий. Положення модуля контролюється по трьох осях.

Кожна з цих осей має індивідуальний коефіцієнт калібрування на основі механічної конфігурації. Осі переміщуються в певному порядку, щоб запобігти зіткненню між окремими модулями. Порядок переваги руху вздовж цих осей такий: осьовий ‐ висота ‐ азимут.

Коли модуль потрібно перевести у вихідне положення, схема руху залишається незмінною. У проекті створено функціональний інтерфейс «ITF1» для забезпечення функцій руху системи керування модулем. Для переміщення будь-якої осі генерується контрольний прапор і оновлюється керуючий регістр. Після цього команда переміщення передається до наступної створеної структури даних (лістин 3.4).

| <b>STRUCT</b>     |                     |           |                              |                                           |
|-------------------|---------------------|-----------|------------------------------|-------------------------------------------|
|                   | ControlDWord        |           |                              | : DWORD; (Control double word)            |
|                   | Override            |           | : DWORD; (Velocity override) |                                           |
|                   | AxisModeRequest     | : DWORD;  |                              |                                           |
|                   | AxisModeDWord       | : DWORD;  |                              |                                           |
|                   | AxisModeLReal       |           |                              | : LREAL; (optional mode parameter)        |
|                   | PositionCorrection  | : LREAL;  |                              |                                           |
|                   | ExtSetPos           |           |                              | : LREAL; (external position setpoint)     |
|                   | ExtSetVelo          |           |                              | : LREAL; (external velocity setpoint)     |
|                   | ExtSetAcc           |           |                              | : LREAL; (external acceleration setpoint) |
|                   | ExtSetDirection     |           |                              | : DINT; (external direction setpoint)     |
|                   | Reserved1           | : DWORD;  |                              |                                           |
|                   | ExtControllerOutput |           |                              | : LREAL; (external controller output)     |
|                   | GearRatiol          | : LREAL;  |                              |                                           |
|                   | MapState            | $:$ BYTE; |                              |                                           |
|                   | Reserved HIDDEN     |           | : ARRAY [105127] OF BYTE;    |                                           |
| <b>END STRUCT</b> |                     |           |                              |                                           |

Лістинг 3.4 – Структура даних для програмування контролера.

Структура даних, якою циклічно обмінюються між ПЛК і платами контролера двигуна. Ця структура даних розміщується в образі вихідного процесу ПЛК і зв'язується в TwinCAT System Manager. Потім структура даних ADS (специфікація пристрою автоматизації), що містить параметри зв'язку ADS для осі, використовується для зв'язку по шині. Потім дані передаються на контролер двигуна.

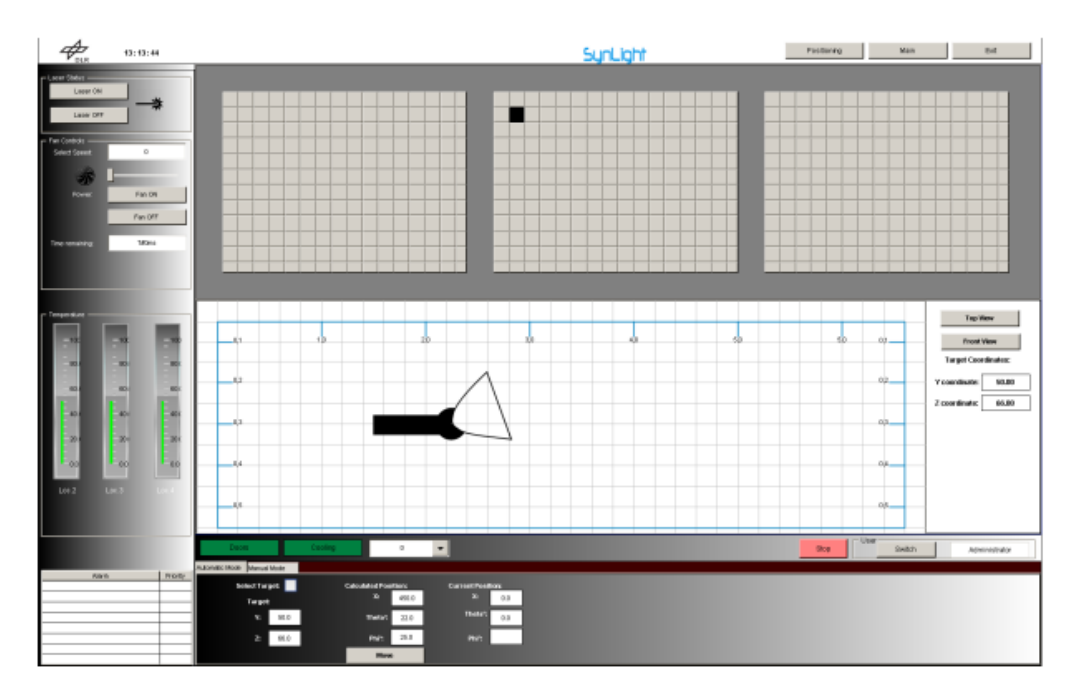

Рисунок 3.7 - Програма GUI-Motion.

## <span id="page-33-0"></span>**3.1.4. Читання/запис реєстрів**

У програмі створено наступний блок даних для зв'язку з регістрами плат контролера двигуна KL2541, які надає Beckhoff:

```
RegError: ARRAY [1..50] OF BOOL;
\overline{7}\overline{B}\alphaRegErrorID: ARRAY [1..50] OF UDINT;
10^{\circ}TrmTyp: ARRAY [1..50] OF UINT;
1112OutRegNmb: ARRAY [1..50] OF USINT;
1314
       OutRegVal: ARRAY [1..50] OF UINT;
15
16InRegNmb: ARRAY [1..50] OF USINT;
1718
       InRegVal: ARRAY [1..50] OF UINT;
19
2021\,ReadR: ARRAY [ 1 . . 50 ] OF BOOL;
22
23WriteR: ARRAY [1..50 ] OF BOOL;
24
       ReadWriteRegBusy : BOOL ;
25
```
Лістинг 3.5 – Масиви реєстрів.

Цей блок даних також потрібен на початку програми керування модулем, щоб налаштувати контролери двигуна на стан отримання, а також налаштувати струм значення відповідно до вимог двигуна, які наразі становлять 2 Ампера на двигун. Приклад реєстрового зв'язку для зчитування статусу проблеми мікропрограми з регістру 9 терміналу представлено тут:

Вихідні дані:

- Установлений біт 0.7 вказує на те, що регістровий зв'язок активний.
- Біт 0,6 не встановлено вказує на читання регістру.
- Біт від 0,5 до біта 0,0 разом із 00 1001bin вказує на регістровий номер

9.

• Слово вихідних даних (байт 1 і байт 2) не має функції доступу для читання. Коли значення регістру потрібно змінити, воно записується у слово вихідних даних.

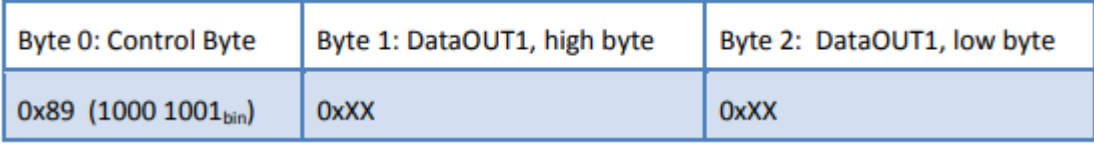

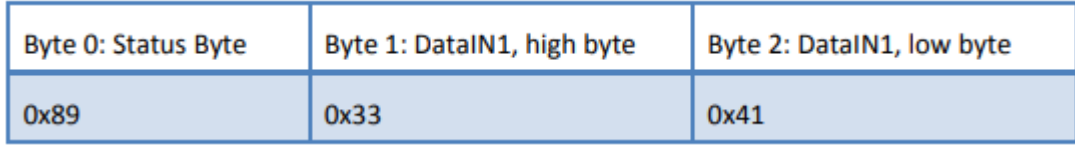

Пояснення:

• Термінал повертає значення контрольного байта в байті стану як підтвердження.

• Термінал повертає статус проблеми мікропрограми 0x3341 у коді ASCII у слові вхідних даних (байт 1 і байт 2).

Це слід інтерпретувати як код ASCII. Код ASCII 0x33 позначає шифр 3, а код ASCII 0x41 позначає літеру A.

Тому версія мікропрограми — 3A. Функціональні функції руху розділені на два режими:

## <span id="page-35-0"></span>**3.1.5 Автоматичний режим.**

В автоматичному режимі користувачеві пропонується вибрати модуль і точку на цільовій стіні, що відображається в графічному інтерфейсі. Відповідно до вибраної точки, вихідні дані алгоритму генерації заданої точки показуються користувачеві.

При подальшому натисканні кнопки «Перемістити» в графічному інтерфейсі користувача запускається алгоритм виявлення зіткнень. Якщо існує ймовірність зіткнення, користувач отримує сповіщення і рух не виконується. Якщо ні, програма руху передається на основі значень, розрахованих за допомогою алгоритму генерації заданого значення, і рух активується. Користувач може прочитати поточне положення осей X, Theta та Phi у графічному інтерфейсі.

| <b>Select Target</b> |      | <b>Calculated Position:</b><br>X. | 450.0 | <b>Current Position:</b><br>$X$ : | 0.0 |
|----------------------|------|-----------------------------------|-------|-----------------------------------|-----|
| Target<br>Y:         | 50.0 | Theta <sup>+</sup> :              | 22.0  | Theta <sup>o</sup> :              | 0.0 |
| z.                   | 66.0 | Phi <sup>o</sup> :                | 250   | Phi <sup>2</sup>                  |     |
|                      |      | Move                              |       |                                   |     |

Рисунок 3.8 - Автоматичне керування рухом

## <span id="page-35-1"></span>**3.1.6. Ручний режим.**

У ручному режимі користувачеві пропонується ввести бажане положення кожної осі в мм і градусах. У цьому режимі також активується алгоритм виявлення зіткнень. Після натискання кнопки переміщення вісь переміщується в потрібне положення. Користувач може встановити швидкість окремої осі для поточного модуля або отримати глобальні налаштування для кожної осі.

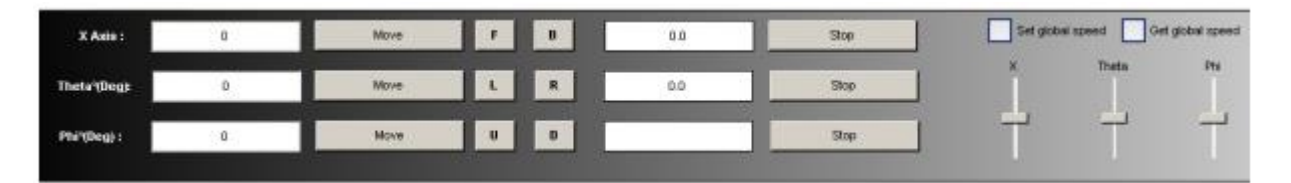

Рисунок 3.9 - Керування рухом вручну.

## **3.1.7. Виявлення зіткнення.**

<span id="page-36-0"></span>Функція виявлення зіткнення запобігає зіткненню двох модулів один з одним. Це робиться шляхом збереження позиції кожного модуля в структурі даних. Коли модуль вибрано та надано команду переміщення, напрямок руху оцінюється на основі даних, введених користувачем, або з обчисленої позиції, якщо використовується алгоритм генерації заданої точки. Потім отримується значення положення найближчого сусіднього модуля в цьому напрямку та обчислюється граничний кут θL, як показано на малюнку.

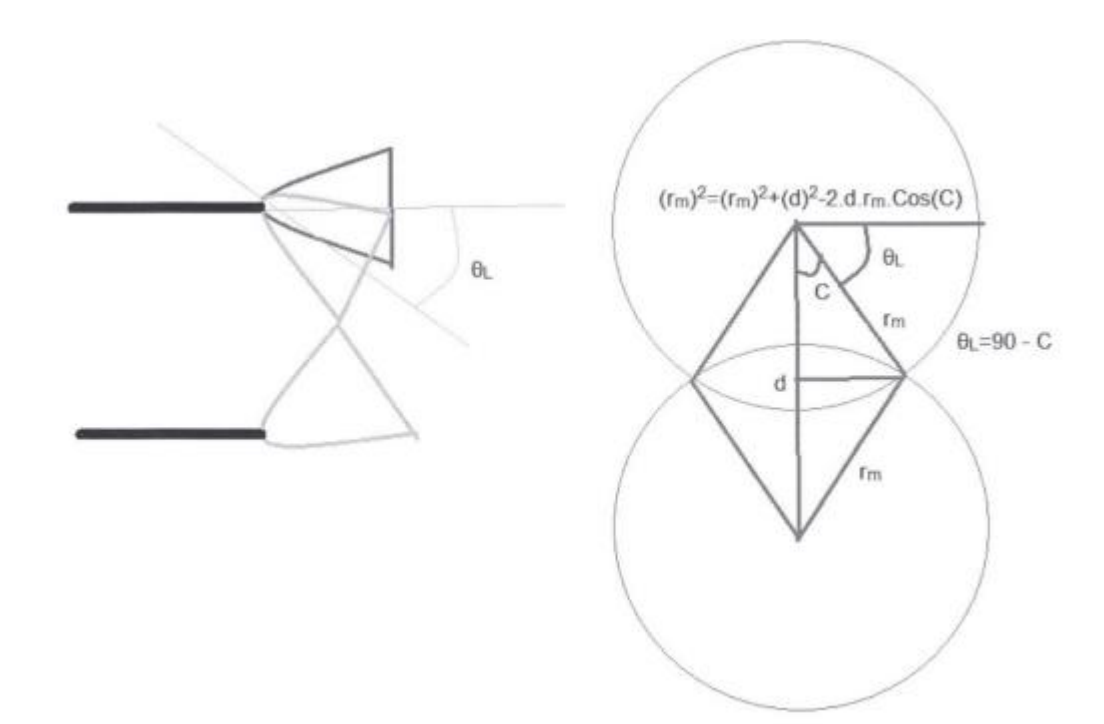

Рисунок 3.10 - Розрахунок граничного кута  $\theta_{\text{L}}$ .

Щоб обчислити θL, потрібна відстань між центрами суміжних модулів у цьому конкретному напрямку. Ця відстань залежить від кінцевої механічної конфігурації установки. Значення rm представляє радіус обертання або розмах кожного модуля. Це значення різне для горизонтального та вертикального напрямків.

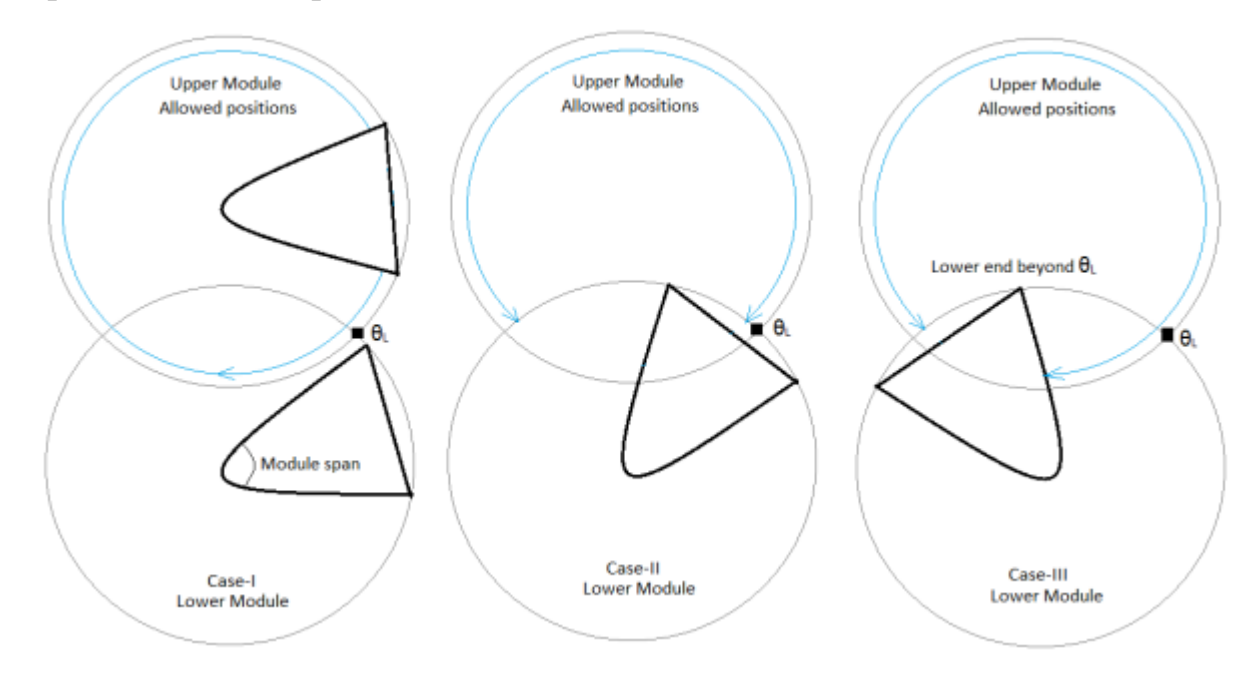

Рисунок 3.11 - Дозволений рух для різних конфігурацій.

З отриманого таким чином значення  $\theta_L$  обчислюється поріг безпеки. Порогове значення безпеки залежить від положення сусідніх модулів.

Розглянемо два модулі, розташовані вертикально один до одного, і поріг безпеки розраховується таким чином:

Для випадку, коли нижній модуль знаходиться нижче  $\theta_L$ , як показано на рис. 3.11 нижче. Верхній модуль, який потрібно перемістити, може приймати будь-яке значення, обчислене або введене користувачем, без будьяких можливих зіткнень.

Для випадку, коли нижній модуль знаходиться вище  $\theta_L$ , але інший кінець цього модуля не повністю перетнув межу  $\theta_L$ . Верхній модуль може рухатися лише до точки θL, і будь-який подальший рух призведе до зіткнення. Тому користувач отримує сповіщення на інтерфейсі про можливі зіткнення.

У випадку, коли нижній кінець нижнього модуля перетнув значення  $\theta_L$ , верхній модуль може зайняти позицію далі, ніж  $\theta_L$ , але на безпечній відстані

від нижнього кінця нижнього модуля. Блок-схема для алгоритму показана на рис. 3.12.

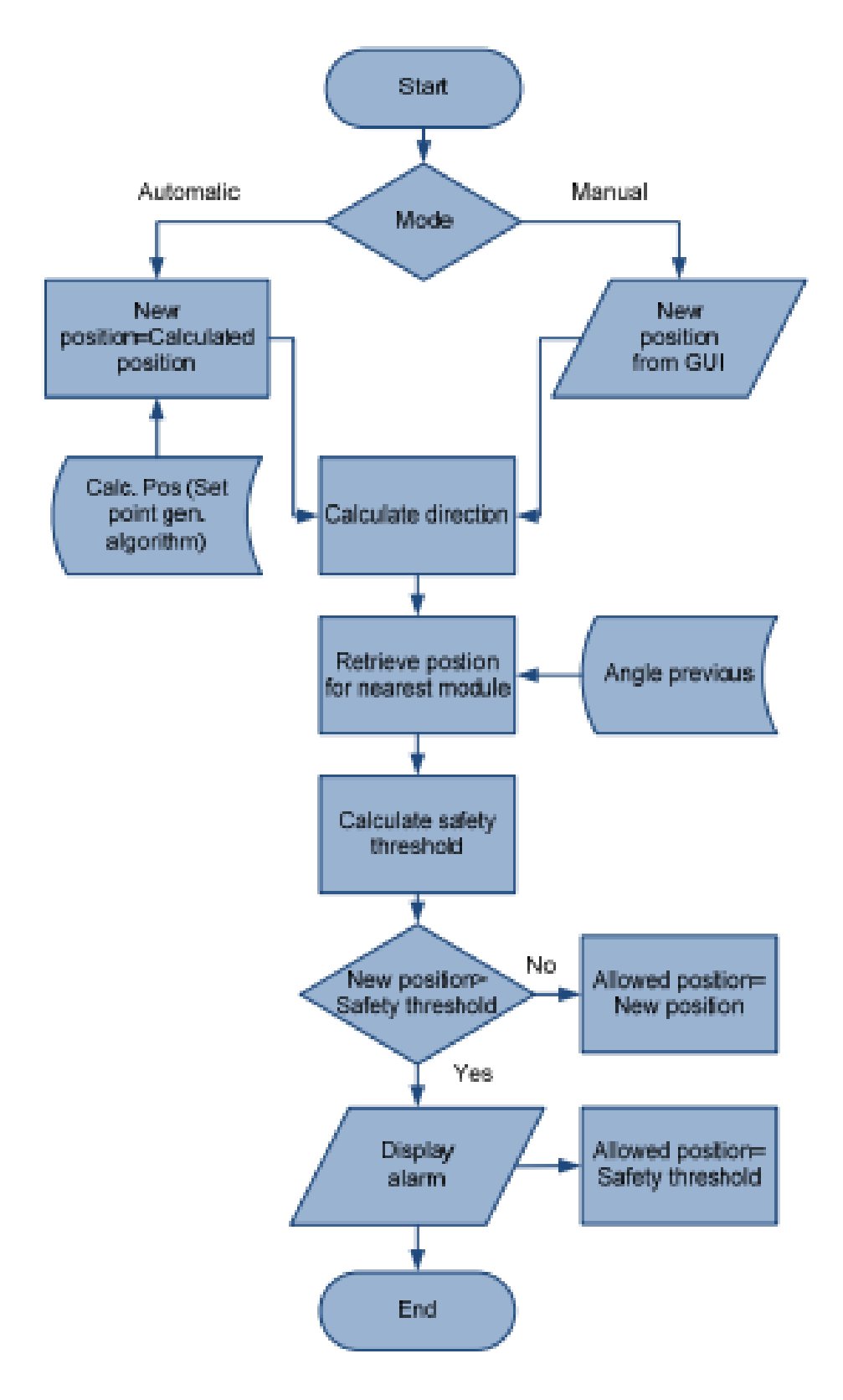

Рисунок 3.12 Блок-схема алгоритму запобігання зіткненням.

Коли програма виявляє можливість зіткнення, у графічному інтерфейсі користувача відображається сповіщення, як показано на малюнку нижче. Користувач може перемикатися, щоб визначити можливі зіткнення на осі Тета та Фі.

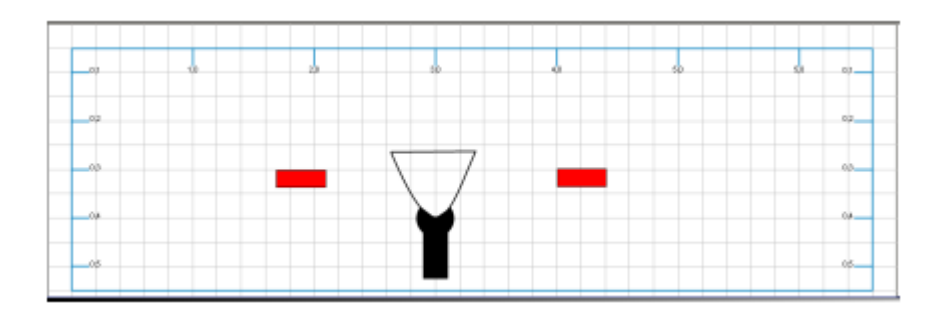

Рисунок 3.13 - Сигналізація про можливість зіткнення.

Кодування для алгоритму представлено у лістингу 3.6.

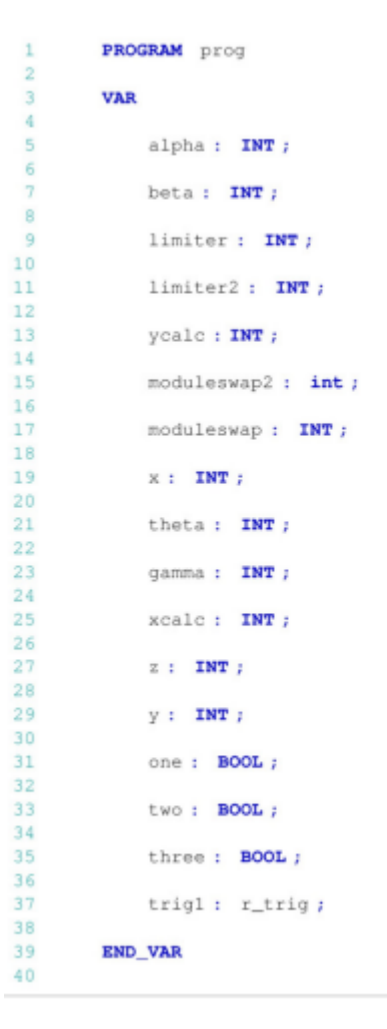

Лістинг 3.6 – Код програми для запобігання зіткненню.

trigl (clk := one,  $q \Rightarrow$  two); IF trig1.q - TRUE THEN //Moving down  $IF$  xcalc > 0 THEN // downward facing bottom module IF alpha > limiter THEN  $x := x$ calc;

 $\texttt{END\_IF}$  ;

 $\,1\,$ 

 $\overline{2}$  $\overline{\mathbf{3}}$ 

 $\overline{4}$  $\overline{5}$ 

 $6$  $\overline{\tau}$ 

 $_{\rm 8}$  $\overline{9}$ 

10  $11$ 

 $12\,$ 13

 $14$ 15

16

17 18

19  $20$  $21$ 

 $22$ 

 $23$ 24 25

26

//upward approaching bottom module

```
IF alpha <= limiter
27
2829THEN
30
31IF alpha < limiter + moduleswap
3233
                THEN x := xcalc + (alpha - moduleswap - limiter ) * - 1;
34
35
           ELSE
36
37
           x := -1 * 1imiter;
38
           END IF
39
40
41END IF
42
43
        // for upward motion of this module
44ELSE
45
46
          limiter2 := -1 * limiter;47
48
            moduleswap2 := -1 * moduleswap ;
49
50
       // upward facing upper module
51
52
       IF beta < limiter2
53
           THEN
54
55
56
           x := xcalcj57
58
       END IF
59
       // downward approaching upper module
60
61
            IF beta >= limiter2
62
                THEN
63
```
Лістинг 3.6 – Код програми для запобігання зіткненню - продовження.

 $IF$  beta > limiter2 + moduleswap2 THEN  $x := x$ calc + (beta - moduleswap2 - limiter2) \* - 1; **ELSE**  $x := -1 * 1$ imiter2; END\_IF END\_IF END\_IF; //moving Right clockwise  $IF \text{ ycalc} > 0$ B3 **B4** THEN // right facing right module IF theta > limiter THEN  $y := y$ calc; END\_IF; //left approaching right module  $IF$  theta  $\leq$  limiter THEN IF theta < limiter + moduleswap **THEN**  $y := y$ calc + (theta - moduleswap - limiter) \* - 1; **ELSE**  $y := -1 * 1$ imiter; END IF END IF // for left motion of this module **ELSE**  $limiter2 := -1 * limiter;$ moduleswap2 :=  $-1$  \* moduleswap ; // left facing left module IF gamma < limiter2 THEN 

Лістинг 3.6 – Код програми для запобігання зіткненню - продовження.

```
128
129
              y := ycalc;
130
          END IF
131132133
      // right approaching left module
134
          IF gamma >= limiter2
135
136
137
               THEN
138
139
              IF gamma > limiter2 + moduleswap2
140
              THEN y := ycale + (gamma - moduleswap2 - limiter2) * - 1;141142
143
              ELSE
144y := -1 * 1imiter2;
145
146
147
          END IF
148
149
           END IF
150
151
      END IF;
152
153
        END IF
154
```
Лістинг 3.6 – Код програми для запобігання зіткненню - продовження.

## <span id="page-42-0"></span>**3.1.8. Алгоритм генерації заданого значення.**

Мішень складається з трьох камер розміром 4 м x 4 м кожна. У візуалізації кожна з цих камер представлена масивом кнопок, які можна вибрати. Кожна кнопка має певне збережене значення, яке відповідає певній позиції в цільовій області. Для обчислення цих значень використовується такий код (лістинг 3.7)

| 133 | ///coordinates begin///                |
|-----|----------------------------------------|
| 134 | FOR $c1 := 1$ TO 16 BY 1 DO            |
| 135 | FOR $c2 := 1$ TO 12 BY 1 DO            |
| 136 | targetarray [c1, c2]. $CY := c1 * 25;$ |
| 137 | targetarray [c1, c2]. $CZ := c2 * 33;$ |
| 138 | END FOR                                |

Лістинг 3.7 – Код обчислення позиції світильника.

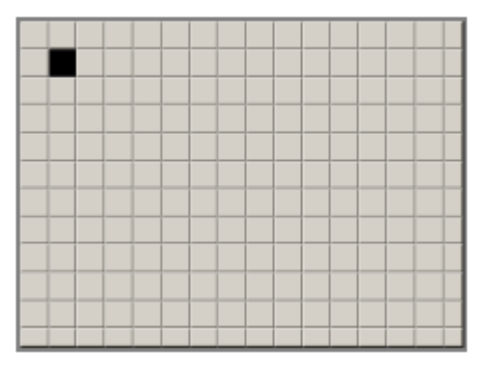

Рисунок 3.14 – Інтерфейс Target wall.

Таким чином, кожна кнопка представляє область розміром 25x33 сантиметри. Більш високого рівня точності націлювання можна досягти, реалізувавши більшу кількість кнопок для вибору в графічному інтерфейсі користувача.

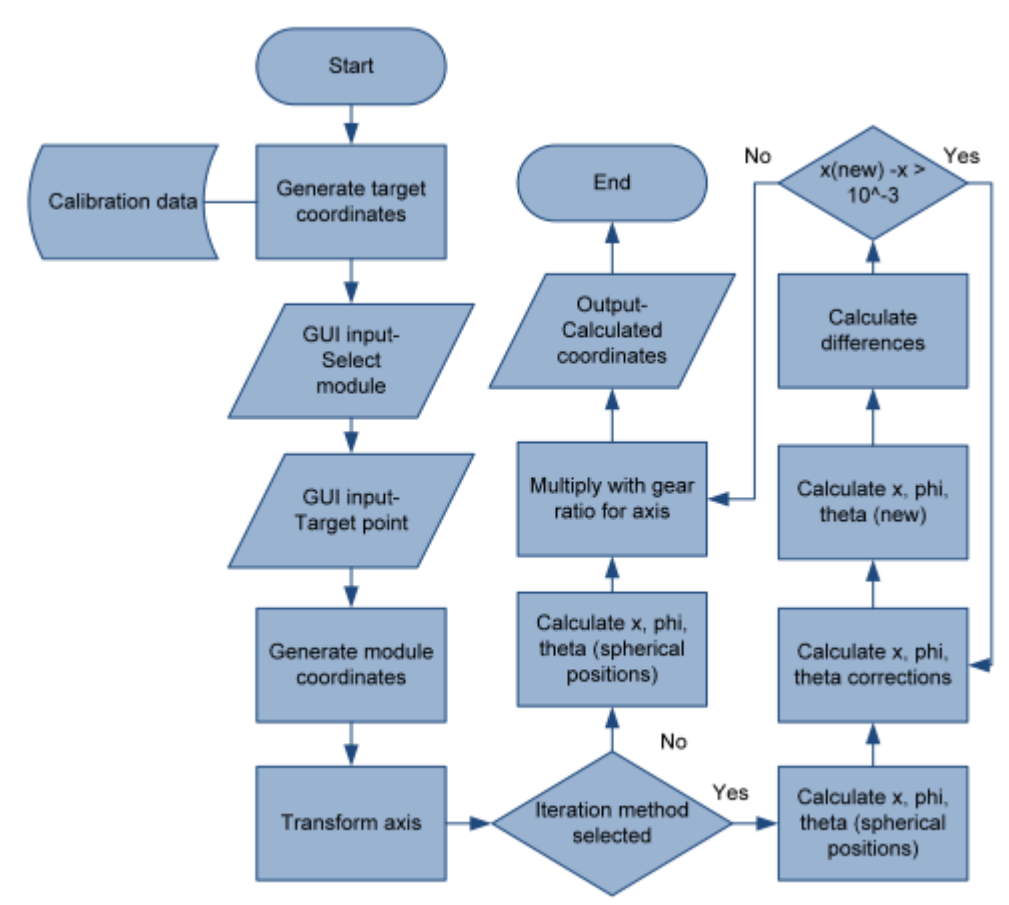

Рисунок 3.15 - Алгоритм генерації заданого значення.

Після вибору цільової точки та модуля, який потрібно перемістити, алгоритм обчислює відносні координати модуля відносно цільової точки.

Коли координати цілі та модуля є під рукою, осі перетворюються в систему відліку модулів, а розрахунок фі та тета виконується за допомогою наступного набору формул на основі тригонометричних оцінок:

$$
\varphi = \cos^{-1}\left(\frac{\text{Z}transformed}{rad}\right) \tag{3.1}
$$

$$
\theta = \cos^{-1}\left(\frac{x_{transformed}}{rad * \sin \varphi}\right)
$$
\n(3.2)

де  $\varphi$  – азимут;

 $\theta$  – кут підйому;

rad - 8 метрів (оптимальна відстань модуля);

 $x_{transformed}$  - положення модуля на осі Z (трансформовані координати);

<sup>Ztransformed</sup> - положення модуля на осі Y (трансформовані координати).

Потім значення x, phi і theta потрібно помножити на відповідне передавальне число відповідної осі. Передавальне число залежить від кінцевої механічної конструкції. Ітеративний алгоритм: точкою інтересу для оптимального позиціонування є точкове джерело світла, створене всередині рефлектора.

Ця точка інтересу в ідеальному випадку має бути в центрі обертання як у вертикальному, так і в горизонтальному напрямках. Але на практиці будуть існувати деякі кутові, а також лінійні зсуви θ' і φ', як показано на малюнку. Ці зміщення виникають через проектування, складання або згинання під динамічними навантаженнями.

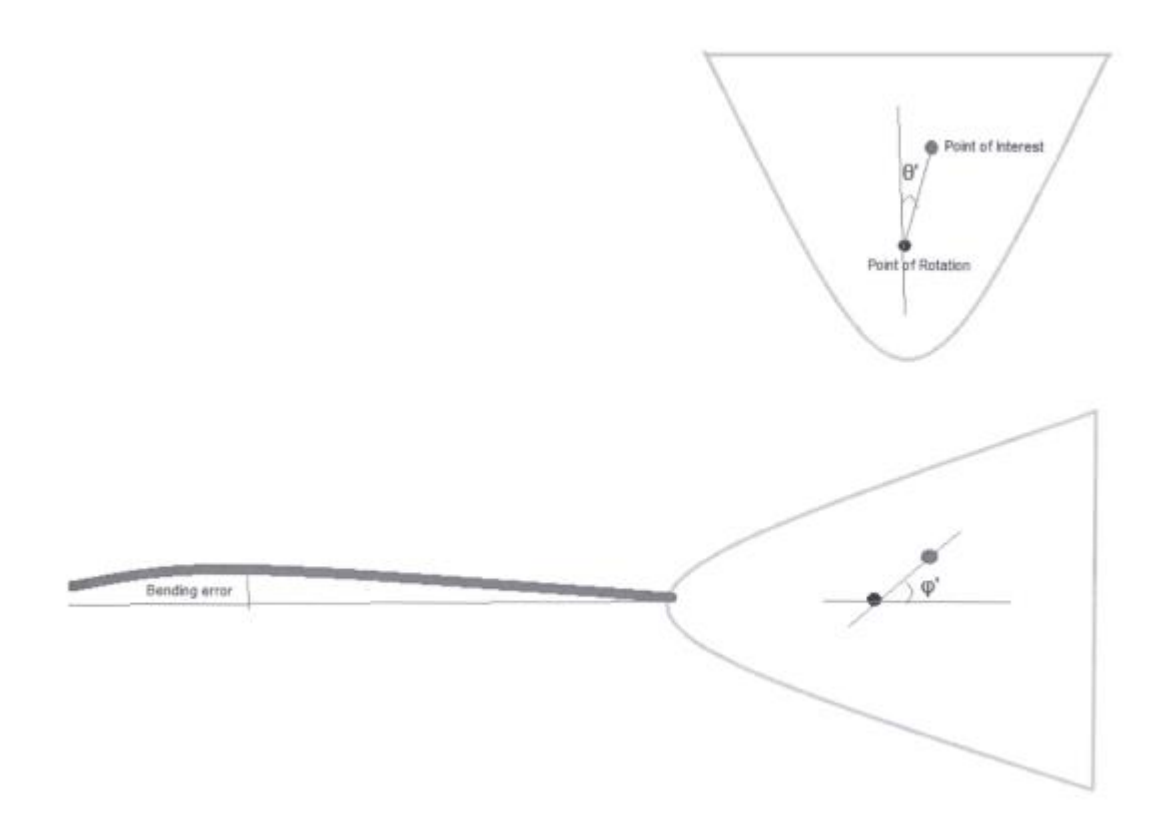

Рисунок 3.16 - Зміщення внаслідок складання.

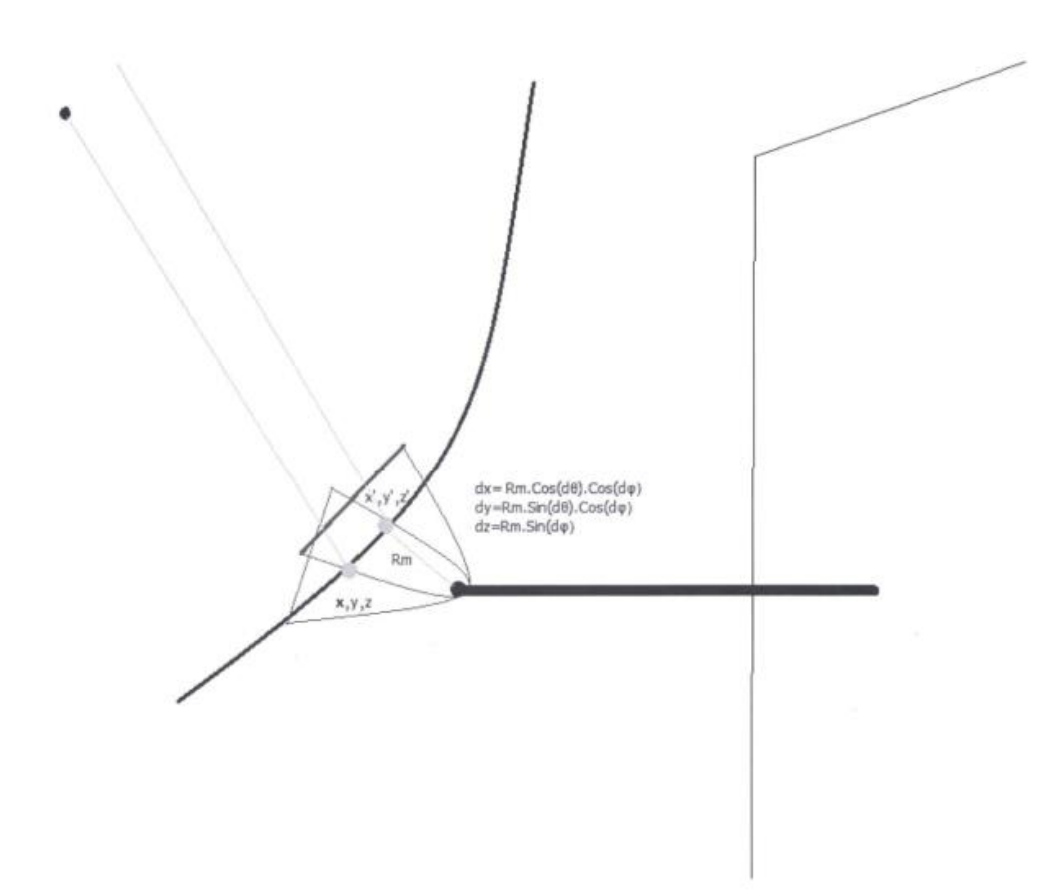

Рисунок 3.17 - Вплив зсувів на позиціонування.

Вплив цих зміщень на фактичне положення об'єкта інтересу представлений наступними формулами:

 $dx = R_m \cos d\theta' \cos d\varphi'$ 

 $dy = R_m \sin d\theta' \cos d\varphi'$ 

 $dz = R_m \sin d\varphi'$ 

де  $dx, dy, dz = 3$ міна координат модуля;

 $R_m$ - відстань між точкою обертання та точкою інтересу.

Таким чином, значення θ' і φ' потрібно обчислювати за кроками.

І вплив на фактичне положення точки інтересу має зменшуватися на кожному наступному кроці.

Лістинг керуючої програми для реалізації такого алгоритму представлено у лістингу 3.8.

Представлені тут ітераційні алгоритми є моделлю для більш точної реалізації в окремому середовищі, наприклад MATLAB.

В ідеалі ітераційний цикл має бути відокремлений від основного контролера, що реалізує функції безпеки. Це відбувається тому, що у випадку помилки сторінки (збою) ЦП або невизначеного часу обчислення (невизначеного циклу) безпека всієї програми підривається.

## <span id="page-46-0"></span>**3.1.9. Відновлення.**

Коли система самостійно перезавантажується після ненавмисного збою живлення під час експерименту, система перевіряє контрольний регістр, який зберігається в пам'яті, і якщо значення перевищує 2^8. Система встановлює для змінних стану «Power ON» і «ProgramBegin» значення True. Таким чином він обходить час, необхідний для автентифікації користувача. Щоб отримати доступ до графічного інтерфейсу користувача, усе ще потрібно виконати автентифікацію користувача (лістинг 3.9).

```
PROGRAM prog_1_2
\mathbf 1\overline{\mathbf{c}}\sqrt{3}VAR_INPUT
 \frac{1}{2}\overline{5}x : LREAL ;
 6
             y : LREAL;
 \tau\overline{8}\overline{9}END_VAR
10VAR
111213
             thetadash : REAL :
14
15
             phidash: REAL;
16
             xnew: REAL;
17
18
19
             znew : REAL ;
20
21ynew: REAL;
2223
             z : LREAL ;
2425
             step2 : BOOL ;
26
27initiator2 : BOOL ;
28
29
             Rad: REAL := 800;
30
31interl: REAL;
32
33
             trig: r_trig;
34
35
             thetadash_m : REAL ;
36
37
             phidash_M: REAL;
38
39
             test_1 : REAL ;
40
41
             xcorrec : REAL ;
42
43
             ycorrec : REAL ;
4445
             zcorrec : REAL;
46
47
             trig2 : r_tirig;48
49
             i : INT;50
      END_VAR
51
52
        //initiate algorithm//
\,1\,\overline{2}\overline{\mathbf{3}}initiator2 := visuglob.autoselect;
\frac{4}{3}\overline{5}trig (clk := initiator2, q => step2);
 6\overline{6}IF step2 = TRUE THEN
 \overline{7}8
\overline{9}FOR i := 1 TO 5 BY 1 DO
101112
       //update z
        z := SQRT ( ( EXPT (Rad, 2 ) ) - ( ( EXPT ( x, 2 ) + EXPT ( y, 2 ) ) ) ) ;
1314
15
        visuglob. calculatedX: = Z;
16
17//for positive feasible values of x
```
Лістинг 3.8 – Код програми для аналізу зсувів світильників внаслідок складання

```
18
19
        IF \times > 0 THEN
20
21
        //transform axis
2223
        znew := y;24
25
        xnew := z ;
26
27
        ynew := x ;28
29
        //calculate phi and theta
30
31
        phidash: = ACOS ((znew / rad));
32
        phidash_M := phidash * (180 / 3.14159) ;
33
34
35
        visuglob. CalculatedZ := phidash_m;
36
        thetadash := ACOS (xnew / (rad * SIN (phidash)));
37
38
39
        thetadash_m := thetadash * (180 / 3.14159) ;
40
41
        visuglob. Calculatedy := thetadash_m;
42
43
        //test_1:=rad*SIN(thetadash)*SIN(phidash); (should equal z)
44
45
        //calculate corrections
46
47
        zcorrec := 10 * SIN (phidash ) * COS (thetadash) ;
48
49
        xcorrec := 10 * SIN (phidash) * SIN (thetadash) ;
50
51
        ycorrec := 10 * \cos (phidash);
52
53
        //update new values
54
55
        x := x - x<br>correct;56
57
        y := y - ycorrec;
58
59
        z := z - zcorrec;
60
        END_IF
61
62
63
        END_FOR
64
65
        END_IF
66
```
Лістинг 3.8 – продовження.

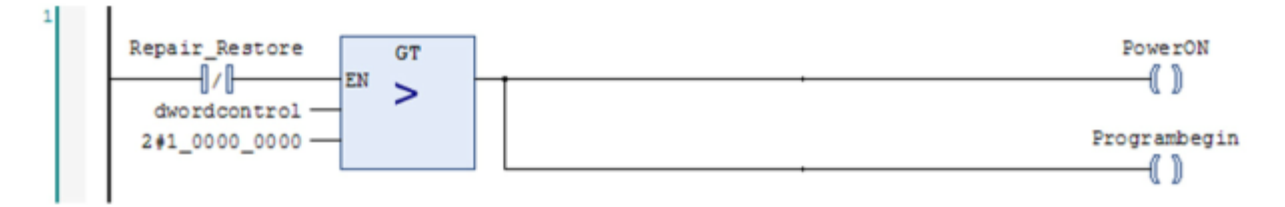

Лістинг 3.9 – Процедура автентифікації користувача

## <span id="page-49-0"></span>**3.1.10. Допоміжні функції.**

Допоміжні функції не є критичними для безпосередньої роботи установки, і для доступу до цих функцій потрібні права адміністратора. Наприклад, коли лампа включена, час роботи записується та відображається адміністратору для розрахунку споживання електроенергії, необхідного для розрахунку витрат на експлуатацію. Кількість увімкнених ламп, дані про позиціонування модуля також є важливими параметрами, які реєструються протягом усього експерименту.

## <span id="page-49-1"></span>**3.1.11. Функції безпеки**

Функції керування, необхідні для переведення системи в безпечний стан, пояснюються в цьому розділі. Вони були закодовані в програмному забезпеченні як частина загальної стратегії зменшення ризику, згаданої раніше.

#### **Кнопка аварійної зупинки.**

При натисканні аварійної кнопки з боку програмного забезпечення запускається таймер, на виході якого лампи вимикаються одна за одною із затримкою 10 секунд. Однак вентилятори охолодження продовжують працювати ще 30 хвилин.

#### **Системний час.**

Структура даних «Денний час» створюється для отримання системного часу для контролера ПЛК. Функція «NT\_GetTime» створюється як «UpdateTime», а змінна «Daytime» передається цій функції. Вихід виклику цієї функції зберігається всередині «Daytime». Оскільки ці значення мають форму байтових даних, їх потрібно спочатку перетворити на рядкові типи даних. Є три різні байти, кожен з яких зберігає годину, хвилину та секунду відповідно. Ці байти після перетворення на рядкові значення об'єднуються та передаються в GUI як один рядок.

#### **Журнал нагадувань.**

Кожне нагадування запускає певний 8-бітовий прапорець, який потім передається до 32-бітового регістру керування. Під час кожного нагадування змінна «MessageState» змінюється, а в графічному інтерфейсі користувача відображається значення String, яке відповідає нагадування.

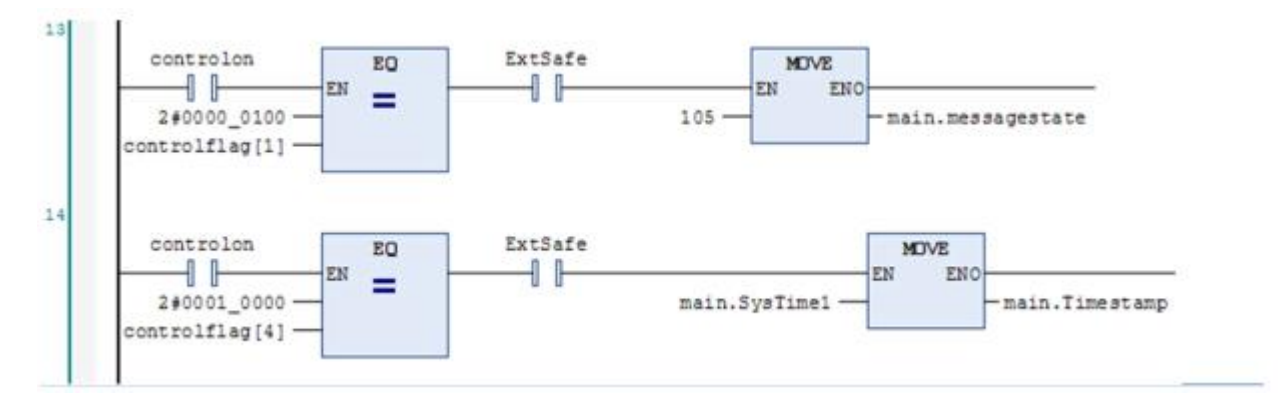

Лістиг 3.10 – Реалізація Алармів.

Сигнали тривоги відображаються в графічному інтерфейсі користувача у вигляді таблиці, як показано на малюнку нижче. Для цього в системній пам'яті створено два буфери. Один зберігає рядок нагадування щоразу, коли спрацьовує новий нагадування, а інший буфер використовується для зберігання даних часу для кожного нагадування.

Буфери являють собою одновимірний масив довжиною 8. Функція, яка використовується для переміщення значення String у буфері, називається «Реєстратор». Функція отримує вказівник на попередній рядок нагадування, довжину попереднього рядка нагадування, адресу буфера та довжину буфера. При кожному виклику функції попередній рядок переміщується в буфер на значення пам'яті, що дорівнює довжині рядка та нового рядка розміщується у початковому значенні пам'яті буфера, тобто вказівнику на буфер. Таким чином досягається черга даних «першим прийшов, першим вийшов». Системний час також отримується для кожного екземпляра нагадування та передається до тієї самої функції «реєстратора» та відображається в графічному інтерфейсі вздовж рядка нагадування.

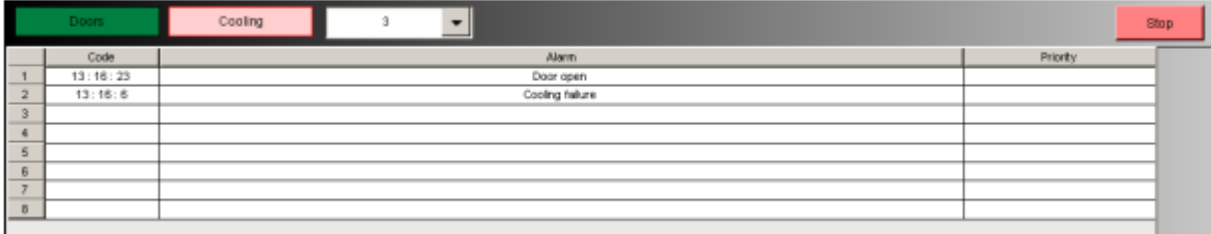

Рисунок 3.18 - Журнал аварій в інтерфейсі користувача.

```
FUNCTION Logger : BOOL
 \,1\,\overline{2}\overline{3}VAR_INPUT
 \overline{4}\overline{5}cbdata: UDINT ;
 6
 \overline{7}cbbuffer : UDINT ;
 \bf8\overline{9}pdata: POINTER TO BYTE;
10pbuffer : POINTER TO BYTE ;
1112END_VAR
13
14
15
         VAR
16
        END VAR
1718
 \mathbf 1fw_memMove (
 \overline{\mathbf{2}}\overline{\mathbf{3}}pdest := pBuffer + cbdata,
 \frac{1}{2}\overline{5}psrc := pbuffer,
 6
 \overline{7}cblen := cbbuffer - cbdata
 8
        \rightarrow910fw_memmove (
11pdest := pbuffer,
1213
14
             psrc := pdata,
15
16
             cblen := cbdata
17
       \rightarrow
```
Лістинг 3.11 – Код реалізації алармів.

## **Перша перевірка безпеки.**

18

У стані «ProgramBegin» ПЛК перевіряє вхідні дані від інших шинних систем у будівлі, а саме: входи HVAC та керування доступом. Після успішного підтвердження цих введених даних система переходить у зовнішній безпечний стан «ExtSafe».

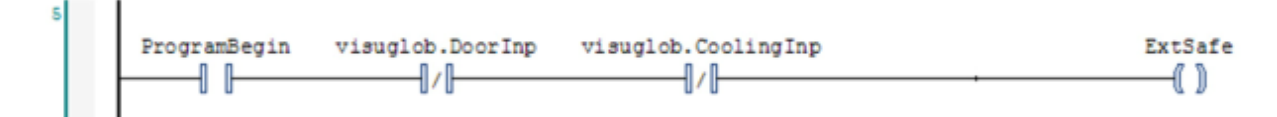

Лістинг 3.12 – Код реалізації першої перевірки.

## **Друга перевірка безпеки.**

Після 1-ї перевірки безпеки користувач повинен натиснути кнопку ввімкнення, щоб запустити систему керування модулем. Ця модульна система управління запускається тільки тоді, коли всі захисні вимикачі в будівлі знаходяться в замкнутому стані.

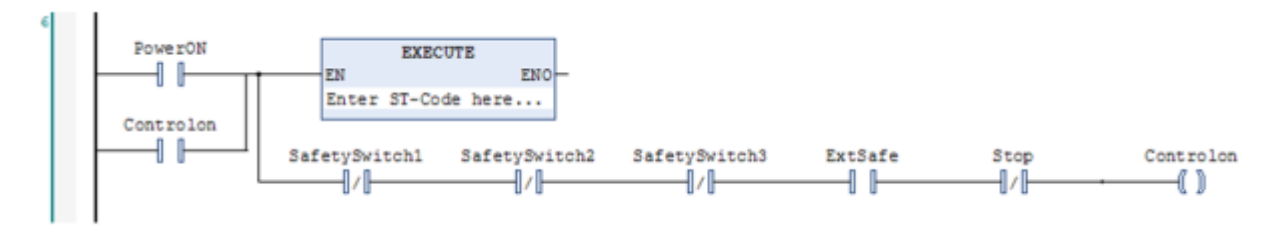

Лістинг 3.13 – Код реалізації другої перевірки.

## **Запобіжні вимикачі.**

Коли будь-який із захисних вимикачів натиснуто, програмне забезпечення запускає алгоритм зупинки ламп після послідовних затримок і сигналізує про вихід зумера в будівлі.

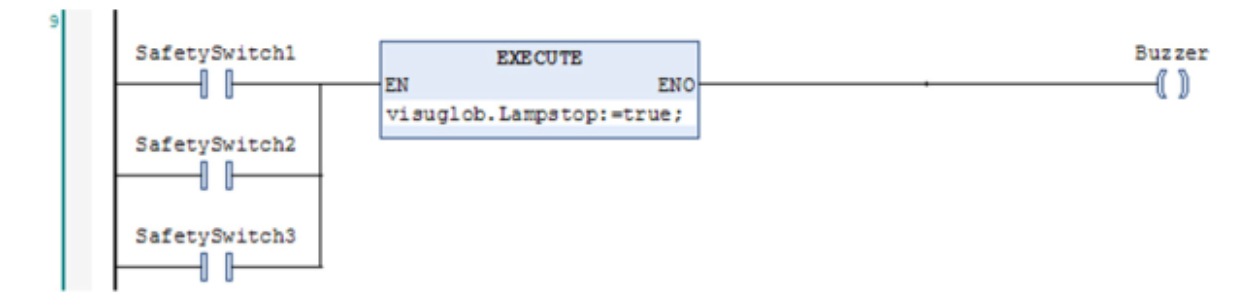

Лістинг 3.14 – Код реалізації запобіжника.

## **Перевірка послідовності осей.**

У цій частині програмі «Registering\_1» передається вихідний сигнал «Axis.Busy» від контролерів двигунів. Цей вихід передається для осі, яка наразі вибрана, і для осі, якою працювали востаннє. Якщо вихід «Axis.Busy» для обох осей є істинним, тоді генерується тривога.

## **Перевірка напрямку осі.**

У цій частині контролер перевіряє «Позитивне включення подачі» зі значенням «Негативне ввімкнення подачі». Якщо обидва ці параметри правдиві, генерується сигнал тривоги. Ці функції можна отримати наступним чином:

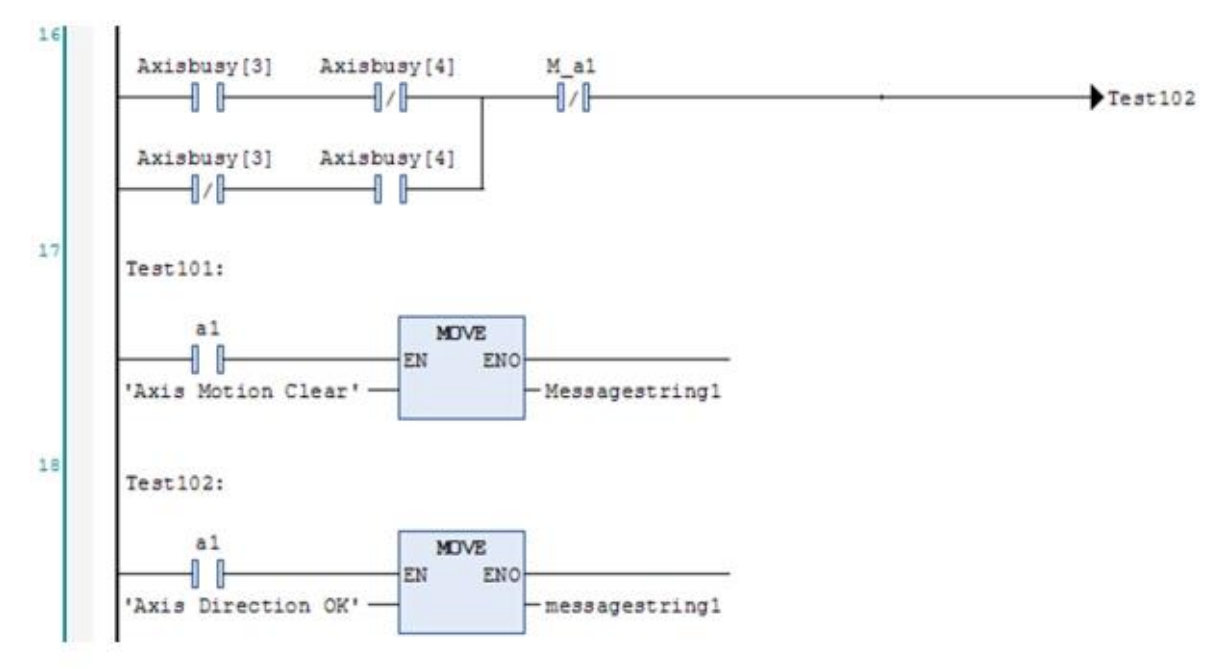

Лістинг 3.15 – Код реалізації перевірки лсей.

## **Режим відновлення.**

Змінна «Repair Restore», коли встановлено стан True, надає програмісту можливість виправлення неполадок у програмному забезпеченні за допомогою програми усунення несправностей «Registering\_1», представленої програмісту у вигляді схемної схеми. Програміст може зупинити ПЛК і перевести його в режим конфігурації.

## **Оновлення/вимкнення сигналів тривоги.**

У режимі усунення несправностей сигнали тривоги можуть бути придушені користувачем шляхом графічного перемикання змінної «MuteAlarms» у програмі «Registering\_1» у справжній стан. Сигнали також можна оновити, передавши значення True у змінну «ManualUpdate» у програмі.

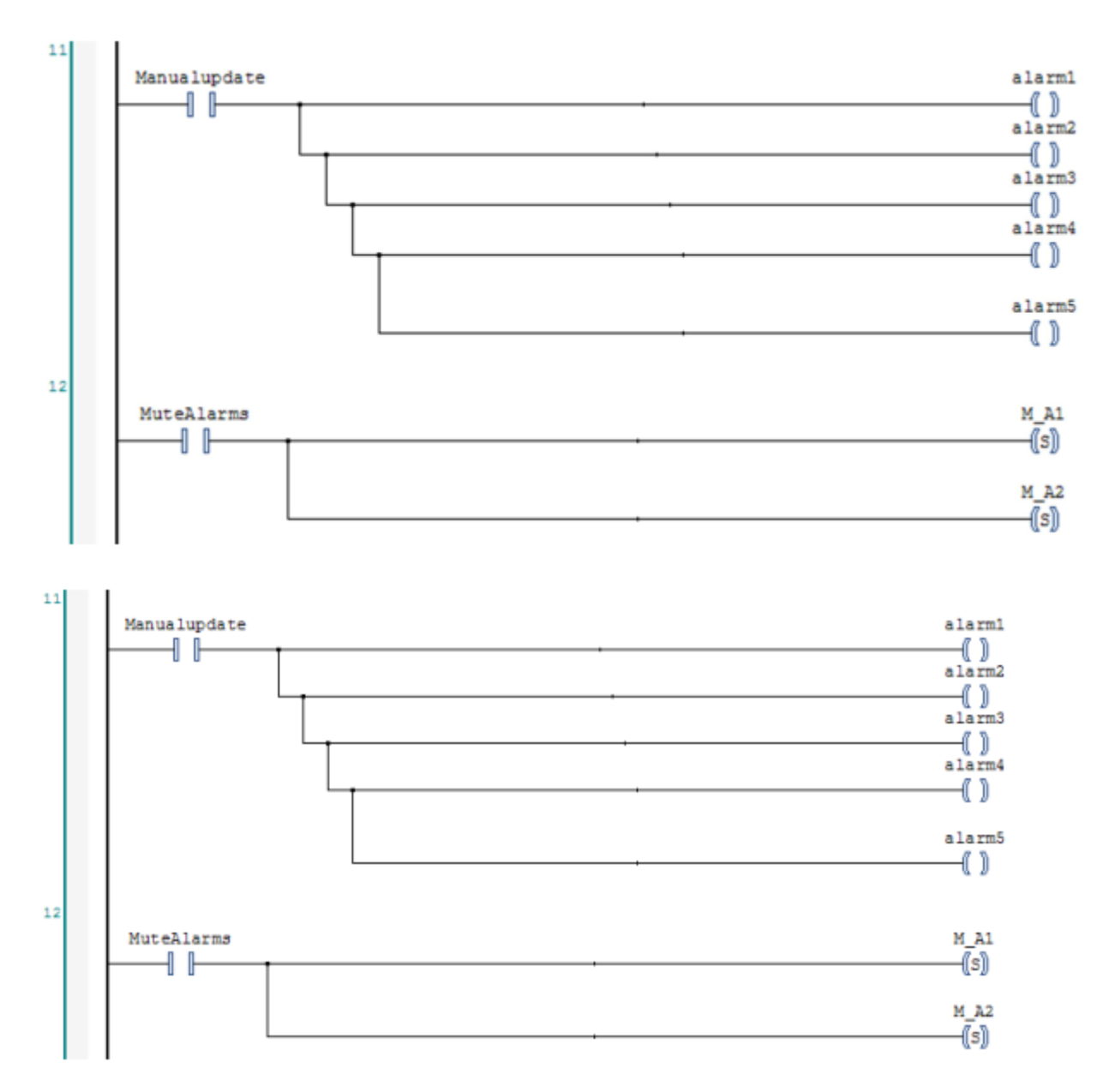

Лістинг 3.16 – Код реалізації перевірки осей.

## **Перевірка потужності осі.**

Коли будь-яка з трьох осей у модулі повідомляє про збій живлення, ідентифікатор помилки відображається програмісту, а котушка «AxisPowerAlarm» встановлюється на значення True.

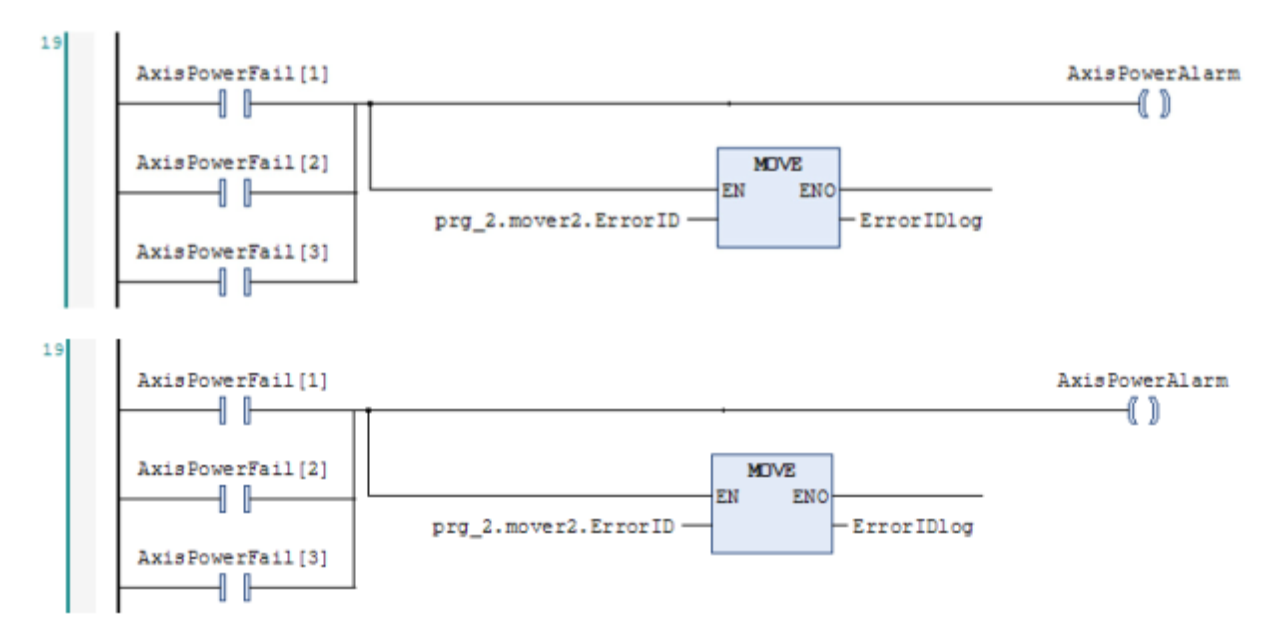

Лістинг 3.17 – Код реалізації перевірки потужності осей.

## **Перевірка зчитування осі.**

Коли вихід помилки функції зчитування руху в основній програмі переходить у стан True для будь-якої з осей у модулі, змінна «Axis read fail» встановлюється на значення True. Якщо також присутній аварійний сигнал потужності осі, тоді для котушки «StopMotionInp» встановлюється значення True, а будь-які інші значення для руху беруться з GUI. Також відображається відповідний ідентифікатор помилки.

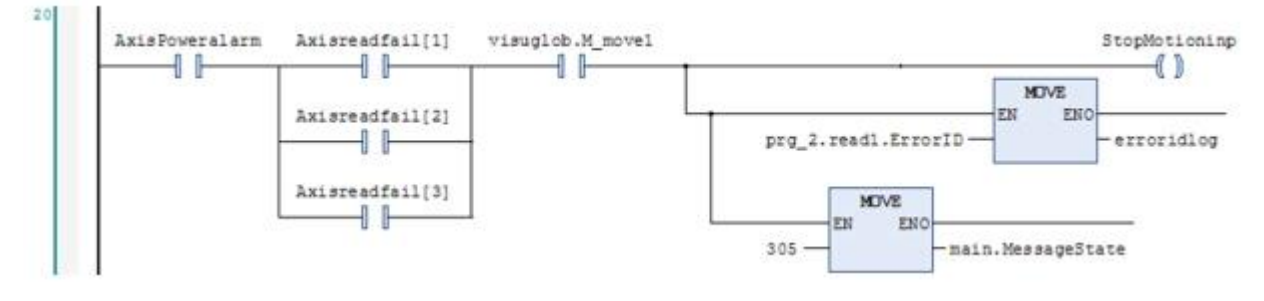

Лістинг 3.18 – Код реалізації перевірки зчитування осі.

## <span id="page-56-0"></span>**4 БЕЗПЕКА ЖИТТЄДІЯЛЬНОСТІ, ОСНОВИ ХОРОНИ ПРАЦІ**

#### <span id="page-56-1"></span>**4.1 Долікарська допомога при шоку.**

Розглянемо порядок, що визначає механізм надання домедичної допомоги при підозрі на шок не медичними працівниками.

Шок – це стан між життям та смертю; загальний тяжкий розлад життєво важливих функцій організму, спричинений порушенням нервової регуляції життєво важливих процесів; характеризується розладами гемодинаміки, дихання, обміну речовин.

Ознаки шоку у постраждалого:

бліда, холодна і волога шкіра;

слабкість;

неспокій;

сухість в роті, відчуття спраги;

часте дихання (більш ніж 20 вдихів за хвилину);

порушення свідомості; непритомність.

Причинами виникнення шоку можуть бути:

зовнішня кровотеча;

внутрішня кровотеча;

травми різного ґенезу;

опіки;

серцевий напад тощо.

Послідовність дій при наданні домедичної допомоги постраждалим при підозрі на шок не медичними працівниками:

1) переконатися у відсутності небезпеки;

2) провести огляд постраждалого, визначити наявність свідомості, дихання;

3) викликати бригаду екстреної (швидкої) медичної допомоги;

4) якщо у постраждалого відсутнє дихання, розпочати проведення серцево-легеневої реанімації;

5) усунути причину виникнення шокового стану: зупинити кровотечу, іммобілізувати перелом тощо;

6) надати постраждалому протишокове положення:

а) перевести постраждалого в горизонтальне положення;

б) покласти під ноги постраждалого ящик, валик з одягу тощо таким чином, щоб ступні ніг знаходились на рівні його підборіддя;

в) підкласти під голову постраждалого одяг/подушку;

г) вкрити постраждалого термопокривалом/покривалом;

7) забезпечити постійний нагляд за постраждалим до приїзду бригади екстреної (швидкої) медичної допомоги;

8) при погіршенні стану постраждалого до приїзду бригади екстреної (швидкої) медичної допомоги повторно зателефонувати диспетчеру екстреної медичної допомоги.

# <span id="page-58-0"></span>**4.2. Розробка, оформлення кімнати для психологічного розвантаження працівників**

Напружений ритм життя шкільних працівників, інтенсифікація їх праці на тлі низької рухової активності породжують відомий дисонанс між вимогами, що пред'являються до інтелекту, емоційній сфері, і порівняно малої фізичним навантаженням. Робота нервової системи в подібному режимі часто веде до підвищеного напрузі, невміння розслаблятися, виходити з напруженого стану, знаходити психічну рівновагу. У більшості випадків у людей, схильних "хворобам століття" - неврозів, гіпертонії та ішемічної хвороби серця, - можна фіксувати підвищену м'язову напруженість, втрату навику довільного розслаблення м'язів. Крім того, інтенсивне навчання деяких предметів викликає необхідність зняття психічної напруги. Все це ставить перед психологічною службою школи нагальну задачу створення кабінету психологічного розвантаження (КПР).

Кабінет психологічного розвантаження в школі працює в п'яти режимах:

1. Психологічна розвантаження співробітників і школярів після напруженої роботи в кінці робочого (навчального) дня або в спеціально відведений для цього час.

2. Психологічний настрій (мобілізація) тих співробітників і школярів, які насилу включаються в напружений ритм роботи на початку робочого дня, навчання навичкам мобілізації в стресі (контрольна, іспит і т.п.).

3. Зняття психологічного навантаження викладачів і школярів відповідно до курсу, призначеним психотерапевтом.

4. Психопрофілактична робота з практично здоровими вчителями та школярами (навчання методам релаксації, медитації, аутогенного тренування, навичкам безконфліктного спілкування, тренінг спілкування і т.д.).

5. Забезпечення процесу інтенсивного навчання, включаючи методи суггестопедии, релаксопедіі, гіпнопедії, а також використання кімнати психологічного розвантаження як експериментальної бази для розробки нових методів навчання.

Питання про можливість і необхідність відвідування сеансів психологічного розвантаження вирішується співробітниками психологічної служби на основі даних психодіагностики в залежності від характеру впливу. Для індивідуальної роботи відводиться від 5 до 30 хвилин на одну людину, на групу - 60 хвилин. При наявності в КПР 12-15 місць його пропускна здатність становить 60-80 чоловік у зміну, а курсове лікування можуть отримати одночасно до 200 чоловік, оскільки заняття проводяться два-три рази на тиждень. При проведенні занять інтенсивного навчання пропускна можливість КПР знижується, однак особи, які проходять інтенсивний курс, одночасно випробовують і психопрофілактичний вплив.

До облаштування КПР пред'являються певні технічні вимоги. Кабінет повинен складатися з двох зв'язаних між собою кімнат. Перша кімната є одночасно і робочим кабінетом психологічної служби. Сюди винесена вся апаратура, обслуговуюча сеанси психотерапії і заняття інтенсивного навчання. Крім того, з операторської через спеціальне дзеркальне скло з одного боку можна проводити невключенное спостереження за поведінкою відвідувачів в психотерапевтичному залі. Такий зал обладнується 10-15 м'якими кріслами з високими підголовниками і вмонтованими в них роз'ємами для підключення індивідуальних навушників. Площа залу повинна бути не менше 40 кв. м, стелі повинні бути досить високими, щоб відвідувачі не відчували себе в тісноті і щоб в затемненому залі у них виникало почуття усамітнення.

Інтер'єр кабінету психологічного розвантаження повинен викликати у відвідувачів позитивні емоції, надавати сприятливий вплив на організм людини. Шумоізольовані стіни КПР повинні бути блакитного або світлозеленого кольору. В якості будівельного матеріалу використовуються перфопліти або акустична штукатурка, в декоративній обробці застосовуються шкірозамінник, дерматин та інші матеріали, за допомогою яких можна створити затишок, що позитивно впливає на настрій людини.

Психотерапевтичний зал також повинен бути обладнаний автоматичною системою затемнення вікон, екраном, світломузичним пристроєм, акустичними колонками, апаратами для іонізації, зволоження та кондиціонування повітря, великим акваріумом з підсвічуванням і технічними засобами управління станом людини (ТСУС), запропонованими С. М. Зоріна. Будучи головною частиною керованої цветозвукового середовища, ТСУС являє собою поліфункціональну систему для реалізації специфічних аудіовізуальних впливів з метою управління увагою, релаксацією, активізацією, а також для зниження рівня антісуггестівних бар'єрів. У систему ТСУС входить два функціональних блоку:

1. Установка керованого колірного клімату. Вона має вигляд рами з алюмінієвого сплаву П-образного профілю, розташованої по периметру кімнати у стелі. П'ять груп ламп накачування, змонтовані на цій рамі, дозволяють здійснювати управління яскравістю і спектральним складом освітлюваної аудиторії. Всі світильники спрямовані в стелю, щоб забезпечувати м'який, розсіяне світло в залі. Освітлення психотерапевтичного залу може змінюватися як вручну оператором, так і автоматично, за заздалегідь розробленою для кожного виду впливу програмою.

2. Светодінамінеская система (СДС). На відміну від установки керованого колірного клімату, що змінює лише яскравість і кольоровість освітлення, СДС дозволяє здійснити на екрані синтез керованих параметрів світлодинамічних символів. Ці символи, змінюючи за бажанням оператора або за заданою програмою свої обриси, колір, яскравість, насиченість, швидкість і спрямованість руху, можуть з'єднуватися в складні, що розвиваються у часі динамічні композиції, що мають багатопланове застосування.

Все управління психотерапевтичним сеансом здійснюється з операторської кімнати, де на стелажах розташовані стереомагнітофони з Мікшерський пультом, діа- та кінопроектори, що забезпечують за допомогою спеціально підібраних слайдів, кінозарісовок і музики емоційно-естетичний вплив на людину.

.

#### **ВИСНОВКИ**

<span id="page-62-0"></span>У роботі було ророблено автоматизовану систему керування групою світильників для реалізації проєкту керування освітленням певних ділянок будівлі.

Було обрано апаратне обладнання та розглянуто основні алгоритми керування, які забезпечують керування вмиканням світильників, забезпечують стабільність світлового потоку, контролюють функціонування системи озолодження для забезпечення темальної стабільності блоку світильників.

Також було описано та реналізовано алгоритми руху світильників без можливих зіткнень для забезпечення безпеки самої системи.

Проаналізувавши аспекти роботи та розробивши алгоритми було створено керуючу програму для реалізації ефетивного процесу керування напрямом та стабільністю світлового потоку при заданій потужності.

#### **БІБЛІОГРАФІЯ**

<span id="page-63-0"></span>1. Wieghardt Kai, Funken Karl-Heinz, Dibowski Gerd. SynLight – the world's largest artificial sun, 2016. URL : https://www.researchgate.net/publication /303706834\_SynLight\_-\_the\_world's\_largest\_artificial\_sun.

2. Krueger K.R., Davidson J.H., Lipiński W. Design of a New 45kWe High-Flux Solar Simulator for High-Temperature Solar Thermal and Thermochemical Research / Journal of Solar Energy Engineering, 2011. – C. 131-138.

3. Call F., Roeb M., Schmücker M. Ceria Doped with Zirconium and LanthanideOxides to Enhance Solar Thermochemical Production of Fuels / Journal of Physical Chemistry,2015. – С. 6929-6938.

4. Lange M., Roeb M., Sattler C., Pitz-Paal R. T-S Diagram Efficiency Analysis of Two-stepThermochemical Cycles for Solar Water Splitting under Various Process Conditions / Energy, 2014. С. 298-308. URL : https://www.researchgate.net/publication/303706834\_SynLight\_the\_world's\_larg [est\\_artificial\\_sun.](https://www.researchgate.net/publication/303706834_SynLight_-_the_world)

5. Li J., Gonzalez-Aguilar J., Pérez-Rábago C. Optical Analysis of a Hexagonal42kWe High-Flux Solar Simulator / Energy Procedia, 2014. – C. 590- 596.

6. Nakakura M., Ohtake M., Matsubara K. Development of aReceiver Evaluation System using 30 kWth Point Concentration Solar Simulator / Energy Procedia, 2015 C. 497-505.

7. А.Г. Микитишин, М.М. Митник, П.Д. Стухляк, В.В. Пасічник Комп'ютерні мережі. Книга 1. [навчальний посібник] (Лист МОНУ №1/11- 8052 від 28.05.12р.) - Львів, "Магнолія 2006", 2013. – 256 с.

8. А.Г. Микитишин, М.М. Митник, П.Д. Стухляк, В.В. Пасічник Комп'ютерні мережі. Книга 2. [навчальний посібник] (Лист МОНУ №1/11- 11650 від 16.07.12р.) - Львів, "Магнолія 2006", 2014. – 312 с.

9. Микитишин А.Г., Митник, П.Д. Стухляк. Комплексна безпека інформаційних мережевих систем: навчальний посібник – Тернопіль: Вид-во ТНТУ імені Івана Пулюя, 2016. – 256 с.

10. Микитишин А.Г., Митник М.М., Стухляк П.Д. Телекомунікаційні системи та мережі : навчальний посібник для студентів спеціальності 151 «Автоматизація та комп'ютерно-інтегровані технології» – Тернопіль: Тернопільський національний технічний університет імені Івана Пулюя, 2017 – 384 с.